# **GCHP**

Release 13.0.2

**GEOS-Chem Support Team** 

# **GETTING STARTED**

| Quickstart Guide                        | 3                                                                                                    |
|-----------------------------------------|----------------------------------------------------------------------------------------------------|
| System Requirements                     | 7                                                                                                    |
| Key References                          | 9                                                                                                    |
| Downloading GCHP                        | 11                                                                                                    |
| Compiling GCHP                          | 13                                                                                                    |
| Creating a Run Directory                | 19                                                                                                    |
| Downloading Input Data                  | 23                                                                                                    |
| Running GCHP                            | 25                                                                                                    |
| Run Directory Configuration             | 29                                                                                                    |
| Configuration Files                     | 37                                                                                                    |
| Example Job Scripts                     | 47                                                                                                    |
| <b>Building Dependencies with Spack</b> | 49                                                                                                    |
| Using GCHP Containers                   | 61                                                                                                    |
| Plotting GCHP Output                    | 65                                                                                                    |
| Stretched-Grid Simulations              | 67                                                                                                    |
| Output Along a Track                    | 71                                                                                                    |
| Stretched-Grid Simulation: Eastern US   | 75                                                                                                    |
| Known Bugs                              | 79                                                                                                    |
| Support Guidelines                      | 81                                                                                                    |
| <b>Contributing Guidelines</b>          | 83                                                                                                    |
| Editing this User Guide                 | 85                                                                                                    |
| Git Submodules                          | 87                                                                                                    |
|                                         | System Requirements  Key References  Downloading GCHP  Compiling GCHP  Creating a Run Directory  Downloading Input Data  Running GCHP  Run Directory Configuration  Configuration Files  Example Job Scripts  Building Dependencies with Spack  Using GCHP Containers  Plotting GCHP Output  Stretched-Grid Simulations  Output Along a Track  Stretched-Grid Simulation: Eastern US  Known Bugs  Support Guidelines  Contributing Guidelines  Editing this User Guide |

| 23 Terminology        | 89 |
|-----------------------|----|
| 24 Versioning         | 91 |
| 25 Uploading to Spack | 93 |
| Bibliography          | 95 |
| Index                 | 97 |

**Important:** This is a prerelease of the GEOS-Chem High Performance user guide. These pages are the most up-to-date and accurate instructions for GCHP, but they are still a work in progress.

Contributions (e.g., suggestions, edits, revisions) would be greatly appreciated. See *editing this guide* and our *contributing guidelines*. If you find a something hard to understand—let us know!

The GEOS—Chem model is a global 3-D model of atmospheric composition driven by assimilated meteorological observations from the Goddard Earth Observing System (GEOS) of the NASA Global Modeling and Assimilation Office. It is applied by research groups around the world to a wide range of atmospheric composition problems.

- GEOS-Chem Overview
- Narrative description of GEOS-Chem

This site provides instructions for GEOS-Chem High Performance, GEOS-Chem's multi-node variant. We provide two different instruction sets for downloading and compiling GCHP: from a clone of the source code, or using the Spack package manager.

Cloning and building from source code ensures you will have direct access to the latest available versions of GCHP, provides additional compile-time options, and allows you to make your own modifications to GCHP's source code. Spack automates downloading and additional parts of the compiling process while providing you with some standard togglable compile-time options.

Our Quick Start Guide and the downloading, compiling, and creating a run directory sections of the User Guide give instructions specifically for using a clone of the source code. Our dedicated Spack guide describes how to install GCHP and create a run directory with Spack, as well as how to use Spack to install GCHP's dependencies if needed.

GETTING STARTED 1

2 GETTING STARTED

ONE

### **QUICKSTART GUIDE**

This quickstart guide assumes your environment satisfies *GCHP's requirements*. This means you should load a compute environment so that programs like **cmake** and **mpirun** are available before continuing. If you do not have some of GCHP's software dependencies, you can find instructions for installing GCHP's external dependencies in our Spack instructions. More detailed instructions on downloading, compiling, and running GCHP can be found in the User Guide.

#### 1.1 1. Clone GCHP

Download the source code:

```
gcuser:~$ git clone https://github.com/geoschem/GCHP.git ~/GCHP
gcuser:~$ cd ~/GCHP
```

Checkout the GEOS-Chem version that you want to use:

```
gcuser:~/GCHP$ git checkout 13.0.0-beta.1
```

**Note:** Version 13 is not officially released yet. Until then, the most recent commit to main is the most stable version of GCHP. Therefore, we recommend you checkout main, rather than a version like 13.0.0-beta.1. E.g.:

```
$ git checkout main # recommended until version 13 is officially released
```

Once version 13 is released, we will resume recommending users checkout a specific version.

Initialize and update all the submodules:

```
gcuser:~/GCHP$ git submodule update --init --recursive
```

# 1.2 2. Create a run directory

Navigate to the run/subdirectory. To create a run directory, run ./createRunDir.sh and answer the prompts:

```
gcuser:~/GCHP$ cd run/
gcuser:~/GCHP$ ./createRunDir.sh
```

# 1.3 3. Configure your build

Create a build directory and **cd** into it. A good name for this directory is build/, and a good place to put it is the top-level of the source code:

```
gcuser:~/GCHP$ mkdir ~/GCHP/build
gcuser:~/GCHP$ cd ~/GCHP/build
```

Initialize your build directory by running **cmake**, passing it the path to your source code:

```
gcuser:~/GCHP/build$ cmake ~/GCHP
```

Now you can configure *build options*. These are persistent settings that are saved to your build directory. A common build option is -DRUNDIR. This option lets you specify one or more run directories that GCHP is "installed" to when you do **make install**. Configure your build so it installs GCHP to the run directory you created in Step 2:

```
gcuser:~/GCHP/build$ cmake . -DRUNDIR="/path/to/your/run/directory"
```

**Note:** The . in the **cmake** command above is important. It tells CMake that your current working directory (i.e., .) is your build directory.

# 1.4 4. Compile and install

Compiling GCHP takes about 20 minutes, but it can varry depending on your system. Next, compile GCHP:

```
gcuser:~/GCHP/build$ make -j
```

Next, install the compiled executable to your run directory (or directories):

```
gcuser:~/GCHP/build$ make install
```

This copies bin/gchp and supplemental files to your run directory.

**Note:** You can update build settings at any time:

- 1. Navigate to your build directory.
- 2. Update your build settings with **cmake**. See

- 3. Recompile with **make** -j. Note that the build system automatically figures out what (if any) files need to be recompiled.
- 4. Install the rebuilt executable with **make install**.

# 1.5 5. Configure your run directory

Now, navigate to your run directory:

```
$ cd path/to/your/run/directory
```

Most simulation settings are set in ./runConfig.sh. You should review this file as it explains most settings. Note that ./runConfig.sh is actually a helper script that updates other configuration files. Therefore, you need to run it to actually apply the updates:

```
$ vim runConfig.sh  # edit simulation settings here
$ ./runConfig.sh  # applies the updated settings
```

#### 1.6 6. Run GCHP

Running GCHP is slightly different depending on your MPI library (e.g., OpenMPI, Intel MPI, MVAPICH2, etc.) and scheduler (e.g., SLURM, LSF, etc.). If you aren't familiar with running MPI programs on your system, see *Running GCHP* in the user guide, or ask your system administrator.

Your MPI library and scheduler will have a command for launching MPI programs—it's usually something like **mpirun**, **mpiexec**, or **srun**. This is the command that you will use to launch the **gchp** executable. You'll have to refer to your system's documentation for specific instructions on running MPI programs, but generally it looks something like this:

```
$ mpirun -np 6 ./gchp # example of running GCHP with 6 slots with OpenMPI
```

It's recommended you run GCHP as a batch job. This means that you write a (bash) script that runs your GCHP simulation, and then you submit that script to your scheduler (SLURM, LSF, etc.).

**Note:** When GCHP runs, partially or to completion, it generates several files including cap\_restart and gcchem\_internal\_checkpoint. Subsequent runs won't overwrite these files, and instead the run will exit with an error. Because of this it is common to do

```
$ rm -f cap_restart gcchem_internal_checkpoint
```

before starting a GCHP simulation.

Those are the basics of using GCHP! See the user guide, step-by-step guides, and reference pages for more detailed instructions.

## SYSTEM REQUIREMENTS

# 2.1 Software Requirements

To use GCHP you need a compute environment with the following software:

- Git
- Make (or GNUMake)
- CMake version 3.13
- Compilers (C, C++, and Fortran):
  - Intel compilers version 18.0.5, or
  - GNU compilers version 8.3 and < 10.0
- MPI (Message Passing Interface)
  - OpenMPI 3.0, or
  - IntelMPI, or
  - MVAPICH2, or
  - MPICH, or
  - other MPI libraries might work too
- HDF5
- NetCDF (with C, C++, and Fortran support)
- ESMF version 8.0.0

Your system administrator can tell you what software is available and how to activate it.

If you need to install any of these software yourself, you can do that manually (build from source), but it is faster and easier to do it with Spack. See our guide on *installing GCHP's dependencies with Spack*.

# 2.2 Hardware Requirements

These are GCHP's hardware requirements. Note that high-end HPC infrastructure is not required to use GCHP effectively. Gigabit Ethernet and 2 nodes is enough for returns on performance compared to GEOS-Chem Classic.

### 2.2.1 Recommended Minimum Requirements

These recommended minimums are adequate to effectively use GCHP in scientific applications:

- 2 nodes, preferably 24 cores per node
- Gigabit Ethernet (GbE) interconnect or better
- 100 GB memory per node
- 1 TB of storage

### 2.2.2 Bare Minimum Requirements

These bare minimum requirements are sufficient for running GCHP at C24. The are adequate for try GCHP out, and for learning purposes.

- 6 cores
- 32 GB of memory
- 100 GB of storage for input and output data

### 2.2.3 Big Compute Recommendations

These hardware recommendations are for users that are interested in tackling large bleeding-edge computational problems:

- A high-performance-computing cluster (or a cloud-HPC service like AWS)
  - **–** 1–50 nodes
  - >24 cores per node (the more the better), preferably Intel Xeon
  - High throughput and low-latency interconnect, preferably InfiniBand if using 500 cores
- Lots of storage. Several TB is sufficient, but tens or hundreds of TB is better.

# **THREE**

# **KEY REFERENCES**

- GEOS-Chem was first described in [Bey et al., 2001].
- HEMCO is described in [Keller et al., 2014].
- Columnar operators are described in [Long et al., 2015].
- GEOS-Chem High Performance (GCHP) is described in [Eastham et al., 2018].
- GCHP execution on the cloud and MPI considerations are described in [Zhuang et al., 2020].
- Grid-stretching is described in [Bindle et al., 2020].

#### References

**FOUR** 

#### DOWNLOADING GCHP

The GCHP source code is hosted at https://github.com/geoschem/GCHP. Clone the repository:

```
gcuser:~$ git clone https://github.com/geoschem/GCHP.git Code.GCHP
```

The GCHP repository has submodules (other repositories that are nested inside the GCHP repository) that aren't automatically retrieved when you do **git clone**. To finish retrieving the GCHP source code, initialize and update the submodules:

```
gcuser:~$ cd Code.GCHP
gcuser:~/Code.GCHP$ git submodule update --init --recursive
```

By default, the source code will be on the main branch. Checking out an official release is recommended because they are scientifically-validated versions of the code, and it records the version for your future reference. You can find the list of GCHP releases here. Checkout the version that you want to work with, and update the submodules:

```
gcuser:~/Code.GCHP$ git checkout 13.0.2
gcuser:~/Code.GCHP$ git submodule update --init --recursive
```

Before continuing, it is worth checking that the source code was retrieved correctly. Run **git status** to check that there are no differences:

```
gcuser:~/Code.GCHP$ git status
HEAD detached at 13.0.2
nothing to commit, working tree clean
gcuser:~/Code.GCHP$
```

The output of **git status** should say that you are at the right version and that there are no modifications (nothing to commit, and a clean working tree).

**Note:** Compiling GCHP and creating a run directory are independent steps, and their order doesn't matter. A small exception is the *RUNDIR* build option, which controls the behaviour of **make install**; however, this setting can be reconfigured at any time (e.g., after compiling and creating a run directory).

Here in the User Guide, we describe compiling GCHP before we describe creating a run directory. This is so that conceptually the instructions have a linear flow. The Quickstart Guide uses the opposite ordering to minimize the number of commands.

**Note:** Another resource for GCHP build instructions is our YouTube tutorial.

**FIVE** 

#### **COMPILING GCHP**

There are two steps to building GCHP. The first is configuring your build, which is done with **cmake**; the second step is compiling, which is done with **make**.

In the first step (build configuration), **cmake** finds GCHP's *software dependencies* on your system, and you can set *build options* like enabling/disabling components, setting paths to run directories, picking between debug or speed-optimizing compiler flags, etc. The second step (running **make**) compiles GCHP according your build configuration.

**Important:** These instructions assume you have loaded a computing environment that satisfies *GCHP's software requirements* You can find instructions for building GCHP's dependencies yourself in the Spack instructions.

# 5.1 Create a build directory

A build directory is the working directory for a "build". Conceptually, a "build" is a case/instance of you compiling GCHP. A build directory stores configuration files and intermediate files related to the build. These files and generated and used by CMake, Make, and compilers. You can think a build directory like the blueprints for a construction project.

Create a new directory and initialize it as a build directory by running CMake. When you initialize a build directory, the path to the source code is a required argument:

```
gcuser:~$ cd ~/Code.GCHP$ mkdir build # create a new directory
gcuser:~/Code.GCHP$ cd build
gcuser:~/Code.GCHP/build$ cmake ~/Code.GCHP # initialize the current dir as a build dir
-- The Fortran compiler identification is GNU 9.2.1
-- The CXX compiler identification is GNU 9.2.1
-- The C compiler identification is GNU 9.2.1
-- Check for working Fortran compiler: /usr/bin/f95
-- Check for working Fortran compiler: /usr/bin/f95 -- works
...
-- Configuring done
-- Generating done
-- Build files have been written to: /src/build
gcuser:~/Code.GCHP/build$
```

If your **cmake** output is similar to the snippet above, and it says configuring & generating done, then your configuration was successful and you can move on to *compiling* or *modifying build settings*. If you got an error, don't worry, that just means the automatic configuration failed. To fix the error you might need to tweak settings with more **cmake** commands, or you might need to modify your environment and run **cmake** again to retry the automatic configuration.

If you want to restart configuring your build from scratch, delete your build directory. Note that the name and location of your build directory doesn't matter, but a good name is build/, and a good place for it is the top-level of your source code.

#### 5.1.1 Resolving initialization errors

If your last step was successful, skip this section.

Even if you got a **cmake** error, your build directory was initialized. This means from now on, you can check if the configuration is fixed by running

```
gcuser:~/Code.GCHP/build$ cmake . # "." because the cwd is the build dir
```

To resolve your errors, you might need to modify your environment (e.g., load different software modules), or give CMake a hint about where some software is installed. Once you identify the problem and make the appropriate update, run **cmake**. to see if the error is fixed.

To start troubleshooting, read the **cmake** output in full. It is human-readable, and includes important information about how the build was set up on your system, and specifically what error is preventing a successful configuration (e.g., a dependency that wasn't found, or a compiler that is broken). To begin troubleshooting you should check that:

- check that the compilers are what you expect (e.g., GNU 9.2, Intel 19.1, etc.)
- · check that dependencies like MPI, HDF5, NetCDF, and ESMF were found
- check for obvious errors/incompatibilities in the paths to "Found" dependencies

Note: F2PY and ImageMagick are not required. You can safely ignore warnings about them not being found.

Most errors are caused by one or more of the following issues:

- The wrong compilers were chosen. Fix this by explicitly setting the compilers.
- The compiler's version is too old. Fix this by using newer compilers.
- A software dependency is missing. Fix this by loading the appropriate software. Some hints:
  - If HDF5 is missing, does h5cc -show or h5pcc -show work?
  - If NetCDF is missing, do nc-config --all and nf-config --all work?
  - If MPI is missing, does mpiexec --help work?
- A software dependency is loaded but it wasn't found automatically. Fix this by pointing CMake to the missing software/files with **cmake** . **-DCMAKE\_PREFIX\_PATH=/path/to/missing/files**.
  - If ESMF is missing, point CMake to your ESMF install with -DCMAKE\_PREFIX\_PATH
- Software modules that are not compatible. Fix this by loading compatible modules/dependencies/compilers. Some hints:
  - This often shows as an error message saying a compiler is "broken" or "doesn't work"
  - E.g. incompatibility #1: you're using GNU compilers but HDF5 is built for Intel compilers
  - E.g. incompatibility #2: ESMF was compiled for a different compiler, MPI, or HDF5

If you are stumped, don't hesitate to open an issue on GitHub. Your system administrators might also be able to help. Be sure to include CMakeCache.txt from your build directory, as it contains useful information for troubleshooting.

**Note:** If you get a CMake error saying "Could not find XXXX" (where XXXX is a dependency like ESMF, NetCDF, HDF5, etc.), the problem is that CMake can't automatically find where that library is installed. You can add custom paths to CMake's default search list by setting the CMAKE\_PREFIX\_PATH variable.

For example, if you got an error saying "Could not find ESMF", and ESMF is installed to /software/ESMF, you would do

```
gcuser:~/Code.GCHP/build$ cmake . -DCMAKE_PREFIX_PATH=/software/ESMF
...
-- Found ESMF: /software/ESMF/include (found version "8.1.0")
...
-- Configuring done
-- Generating done
-- Build files have been written to: /src/build
gcuser:~/Code.GCHP/build$
```

See the next section for details on setting variables like CMAKE\_PREFIX\_PATH.

**Note:** You can explicitly specify compilers by setting the CC, CXX, and FC environment variables. If the auto-selected compilers are the wrong ones, create a brand new build directory, and set these variables before you initialize it. E.g.:

```
gcuser:~/Code.GCHP/build$ cd ..
gcuser:~/Code.GCHP$ rm -rf build # build dir initialized with wrong compilers
gcuser:~/Code.GCHP$ mkdir build # make a new build directory
gcuser:~/Code.GCHP$ cd build
gcuser:~/Code.GCHP/build$ export CC=icc # select "icc" as C compiler
gcuser:~/Code.GCHP/build$ export CXX=icpc # select "icpc" as C++ compiler
gcuser:~/Code.GCHP/build$ export FC=icc # select "ifort" as Fortran compiler
gcuser:~/Code.GCHP/build$ cmake ~/Code.GCHP # initialize new build dir
-- The Fortran compiler identification is Intel 19.1.0.20191121
-- The CXX compiler identification is Intel 19.1.0.20191121
-- The C compiler identification is Intel 19.1.0.20191121
```

# 5.2 Configure your build

Build settings are controlled by **cmake** commands like:

```
$ cmake . -D<NAME>="<VALUE>"
```

where <NAME> is the name of the setting, and <VALUE> is the value you are assigning it. These settings are persistent and saved in your build directory. You can set multiple variables in the same command, and you can run **cmake** as many times as needed to configure your desired settings.

Note: The . argument is important. It is the path to your build directory which is . here.

No build settings are required. You can find the complete list of *GCHP's build settings here*. The most common setting is RUNDIR, which lets you specify one or more run directories to install GCHP to. Here, "install" refers to copying the compiled executable, and some supplemental files with build settings, to your run directory/directories.

**Note:** You can update build settings after you compile GCHP. Simply rerun **make** and (optionally) **make install**, and the build system will automatically figure out what needs to be recompiled.

Since there are no required build settings, so here, we will stick with the default settings.

You should notice that when you run **cmake** it ends with:

```
-- Configuring done
-- Generating done
-- Build files have been written to: /src/build
```

This tells you that the configuration was successful, and that you are ready to compile.

# 5.3 Compile GCHP

You compile GCHP with:

```
gcuser:~/Code.GCHP/build$ make -j # -j enables compiling in parallel
```

**Note:** You can add VERBOSE=1 to see all the compiler commands.

**Note:** If you run out of memory while compiling, restrict the number of processes that can run concurrently (e.g., use -j20 to restrict to 20 processes)

Compiling GCHP creates ./bin/gchp (the GCHP executable). You can copy this executable to your run directory manually, or if you set the *RUNDIR* build option, you can do

```
gcuser:~/Code.GCHP/build$ make install # Requires that RUNDIR build option is set
```

to copy the executable (and supplemental files) to your run directories.

Now you have compiled GCHP! You can move on to creating a run directory!

# 5.4 Recompiling

You need to recompile GCHP if you update a build setting or modify the source code. With CMake, you do not need to clean before recompiling. The build system automatically figures out which files need to be recompiled (it's usually a small subset). This is known as incremental compiling.

To recompile GCHP, simply do

```
gcuser:~/Code.GCHP/build$ make -j # -j enables compiling in parallel
```

and then optionally, **make install**.

**Note:** GNU compilers recompile GCHP faster than Intel compilers. This is because of how **gfortran** formats Fortran modules files (\*.mod files). Therefore, if you want to be able to recompile quickly, consider using GNU compilers.

# 5.5 GCHP build options

These are persistent build setting that are set with **cmake** commands like

where <NAME> is the name of the build setting, and <VALUE> is the value you are assigning it. Below is the list of build settings for GCHP.

- **RUNDIR** Paths to run directories where **make install** installs GCHP. Multiple run directories can be specified by a semicolon separated list. A warning is issues if one of these directories does not look like a run directory.
  - These paths can be relative paths or absolute paths. Relative paths are interpreted as relative to your build directory.
- **CMAKE\_BUILD\_TYPE** The build type. Valid values are Release, Debug, and RelWithDebInfo. Set this to Debug if you want to build in debug mode.
- **CMAKE\_PREFIX\_PATH** Extra directories that CMake will search when it's looking for dependencies. Directories in CMAKE\_PREFIX\_PATH have the highest precedence when CMake is searching for dependencies. Multiple directories can be specified with a semicolon-separated list.
- **GEOSChem\_Fortran\_FLAGS\_<COMPILER\_ID>** Compiler options for GEOS-Chem for all build types. Valid values for <COMPILER\_ID> are GNU and Intel.
- **GEOSChem\_Fortran\_FLAGS\_<BUILD\_TYPE>\_<COMPILER\_ID>** Additional compiler options for GEOSChem for build type <BUILD\_TYPE>.
- **HEMCO\_Fortran\_FLAGS\_<COMPILER\_ID>** Same as GEOSChem\_Fortran\_FLAGS\_<COMPILER\_ID>, but for HEMCO.
- HEMCO Fortran FLAGS <BUILD TYPE> <COMPILER ID> Same as GEOSChem\_Fortran\_FLAGS\_<BUILD\_TYPE>\_<COMPI
- **RRTMG** Switch to enable/disable the RRTMG component.
- **OMP** Switch to enable/disable OpenMP multithreading. As is standard in CMake (see if documentation) valid values are ON, YES, Y, TRUE, or 1 (case-insensitive) and valid false values are their opposites.
- **INSTALLCOPY** Similar to RUNDIR, except the directories do not need to be run directories.

but for HEMCO.

SIX

### CREATING A RUN DIRECTORY

Run directories are created with the createRunDir.sh script in the run/ subdirectory of the source code. Run directories are version-specific, so you need to create new run directories for every GEOS-Chem version. The gist of creating a run directory is simple: navigate to the run/ subdirectory, run ./createRunDir.sh, and answer the prompts:

```
gcuser:~$ cd Code.GCHP/run
gcuser:~/Code.GCHP/run$ ./createRunDir.sh
... <answer the prompts> ...
```

**Important:** Use *absolute paths* when responding to prompts.

Create a run directory. If you are unsure what a prompt is asking, see their explanations below, or ask a question on GitHub. After creating a run directory, you can move on to the next section.

# **6.1 Explanations of Prompts**

Below are detailed explanations of the prompts in ./createRunDir.sh.

#### 6.1.1 Enter ExtData path

The first time you create a GCHP run directory on your system you will be prompted for a path to GEOS-Chem shared data directories. The path should include the name of your ExtData/ directory and should not contain symbolic links. The path you enter will be stored in file .geoschem/config in your home directory as environment variable GC\_DATA\_ROOT. If that file does not already exist it will be created for you. When creating additional run directories you will only be prompted again if the file is missing or if the path within it is not valid.

| Enter path for ExtData: |  |
|-------------------------|--|
|                         |  |

### 6.1.2 Choose a simulation type

Enter the integer number that is next to the simulation type you want to use.

Choose simulation type:

1. Full chemistry
2. TransportTracers

If creating a full chemistry run directory you will be given additional options. Enter the integer number that is next to the simulation option you want to run.

-----

Choose additional simulation option:

.....

- 1. Standard
- 2. Benchmark
- 3. Complex SOA
- 4. Marine POA
- 5. Acid uptake on dust
- 6. TOMAS
- 7. APM
- 8. RRTMG

### 6.1.3 Choose meteorology source

Enter the integer number that is next to the input meteorology source you would like to use.

-----

Choose meteorology source:

- 1. MERRA2 (Recommended)
- 2. GEOS-FP

#### 6.1.4 Enter run directory path

Enter the target path where the run directory will be stored. You will be prompted to enter a new path if the one you enter does not exist.

-----

Enter path where the run directory will be created:

\_\_\_\_\_

### 6.1.5 Enter run directory name

Enter the run directory name, or accept the default. You will be prompted for a new name if a run directory of the same name already exists at the target path.

Enter run directory name, or press return to use default:

### 6.1.6 Enable version control (optional)

Enter whether you would like your run directory tracked with git version control. With version control you can keep track of exactly what you changed relative to the original settings. This is useful for trouble-shooting as well as tracking run directory feature changes you wish to migrate back to the standard model.

Do you want to track run directory changes with git? (y/n)

SEVEN

### DOWNLOADING INPUT DATA

Input data for GEOS-Chem is available from the following FTP servers:

- http://geoschemdata.computecanada.ca/ExtData/ (preferred)
- http://ftp.as.harvard.edu/gcgrid/data/ExtData/

Notably, you will need four types of input data to run GCHP:

**Restart file (initial conditions)** These are initial conditions for the simulation. You can find some reasonable default initial conditions in the GEOSCHEM\_RESTARTS/ directory. Default run directories have symlinks to these default restart files.

Meteorological data GCHP is driven by meteorological data from GEOS-FP or MERRA2. The GEOS-FP data is in GEOS\_0.5x0.625/MERRA2/ and the MERRA2 data is in GEOS\_0.25x0.3125/GEOS\_FP/. Default run directories have a symlink (./MetDir) to the local copy of this data.

**Emissions data** Emissions data is in the HEMCO/ directory. In this directory are INVENTORY/vYYYY-MM/ subdirectories, where INVENTORY is the name of the inventory, and vYYYY-MM is the date of the inventory version. Default run directories have a symlink (./HcoDir) to the local copy of this data.

**Chemistry inputs** These are miscellaneous data files for GEOS-Chem. They are in the CHEM\_INPUTS/ directory. Default run directories have a symlink (./ChemDir) to the local copy of this data.

You can get a url list for the input data for a simulation by running (in your run directory)

```
$ ./utils/listInputDataFiles 20190101 20190108 --wget-urls > urls.txt
... <answer prompts> ...
```

Replace 20190101 with your desired start date and 20190108 with your desired end date. For climatological data you will be asked to select a year. If the climatology covers your simulation period, you can leave it blank (hit enter). If the climatology doesn't cover your simulation period, pick the closest year. Note that this script does not include restart files, and it's a "best effort" estimation of the input data for your simulation. At runtime you might encounter errors due from missing data files (download these yourself).

You can download the files in urls.txt like so (replace /ExtData with the path to your local copy of GEOS-Chem input data)

```
$ cp urls.txt /ExtData/urls.txt # copy url list to local /ExtData directory
$ cd /ExtData # cd to root of local /ExtData directory
$ wget -i urls.txt -cxnH --cut-dirs=1 # download all the data
```

**EIGHT** 

#### **RUNNING GCHP**

**Note:** Another useful resource for instructions on running GCHP is our YouTube tutorial.

This page presents the basic information needed to run GCHP as well as how to verify a successful run and reuse a run directory. A pre-run checklist is included at the end to help prevent run errors. The GCHP "standard" simulation run directory is configured for a 1-hr simulation at c24 resolution and is a good first test case to check that GCHP runs on your system.

#### 8.1 How to run GCHP

You can run GCHP locally from within your run directory ("interactively") or by submitting your run to a job scheduler if one is available. Either way, it is useful to put run commands into a reusable script we call the run script. Executing the script will either run GCHP or submit a job that will run GCHP.

There is a symbolic link in the GCHP run directory called runScriptSamples that points to a directory in the source code containing example run scripts. Each file includes extra commands that make the run process easier and less prone to user error. These commands include:

- 1. Source environment file symbolic link gchp.env to ensure run environment consistent with build
- 2. Source config file runConfig.sh to set run-time configuration
- 3. Delete any previous run output files that might interfere with the new run if present
- 4. Send standard output to run-time log file gchp.log
- 5. Rename the output restart file to include "restart" and datetime

### 8.1.1 Run interactively

Copy or adapt example run script gchp.local.run to run GCHP locally on your machine. Before running, open your run script and set nCores to the number of processors you plan to use. Make sure you have this number of processors available locally. It must be at least 6. Next, open file runConfig.sh and set NUM\_CORES, NUM\_NODES, and NUM CORES PER NODE to be consistent with your run script.

To run, type the following at the command prompt:

\$ ./gchp.local.run

Standard output will be displayed on your screen in addition to being sent to log file gchp.log.

#### 8.1.2 Run as batch job

Batch job run scripts will vary based on what job scheduler you have available. Most of the example run scripts are for use with SLURM, and the most basic example of these is gchp.run. You may copy any of the example run scripts to your run directory and adapt for your system and preferences as needed.

At the top of all batch job scripts are configurable run settings. Most critically are requested # cores, # nodes, time, and memory. Figuring out the optimal values for your run can take some trial and error. For a basic six core standard simulation job on one node you should request at least 20 min and 32GB of memory. The more cores you request the faster GCHP will run.

To submit a batch job using SLURM:

\$ sbatch gchp.run

To submit a batch job using Grid Engine:

\$ qsub gchp.run

Standard output will be sent to log file gchp.log once the job is started unless you change that feature of the run script. Standard error will be sent to a file specific to your scheduler, e.g. slurm-jobid.out if using SLURM, unless you configure your run script to do otherwise.

If your computational cluster uses a different job scheduler, e.g. Grid Engine, LSF, or PBS, check with your IT staff or search the internet for how to configure and submit batch jobs. For each job scheduler, batch job configurable settings and acceptable formats are available on the internet and are often accessible from the command line. For example, type **man sbatch** to scroll through options for SLURM, including various ways of specifying number of cores, time and memory requested.

# 8.2 Verify a successful run

There are several ways to verify that your run was successful.

- 1. NetCDF files are present in the OutputDir/ subdirectory
- 2. Standard output file gchp.log ends with Model Throughput timing information
- 3. The job scheduler log does not contain any error messages

If it looks like something went wrong, scan through the log files to determine where there may have been an error. Here are a few debugging tips:

- Review all of your configuration files to ensure you have proper setup
- MAPL\_Cap errors typically indicate an error with your start time, end time, and/or duration set in runConfig.sh
- MAPL\_ExtData errors often indicate an error with your input files specified in either HEMCO\_Config.rc or ExtData.rc
- MAPL\_HistoryGridComp errors are related to your configured output in HISTORY.rc

If you cannot figure out where the problem is please do not hesitate to create a GCHPctm GitHub issue.

# 8.3 Reuse a run directory

### 8.3.1 Archive run output

Reusing a GCHP run directory comes with the perils of losing your old work. To mitigate this issue there is utility shell script archiveRun.sh. This script archives data output and configuration files to a subdirectory that will not be deleted if you clean your run directory.

Archiving runs is useful for other reasons as well, including:

- Save all settings and logs for later reference after a run crashes
- Generate data from the same executable using different run-time settings for comparison, e.g. c48 versus c180
- Run short runs in quick succession for debugging

To archive a run, pass the archive script a descriptive subdirectory name where data will be archived. For example:

\$ ./archiveRun.sh 1mo\_c24\_24hrdiag

All files are archived to subfolders in the new directory. Which files are copied and to where are displayed on the screen. Diagnostic files in the OutputDir/ directory are moved rather than copied so as not to duplicate large files. You will be prompted at the command line to accept this change prior to data move.

#### 8.3.2 Clean a run directory

You should always clean your run directory prior to your next run. This avoids confusion about what output was generated when and with what settings. Under certain circumstances it also avoids having your new run crash. GCHP will crash if:

- Output file cap\_restart is present and you did not change your start/end times
- Your last run failed in such a way that the restart file was not renamed in the post-run commands in the run script

The example run scripts include extra commands to clean the run directory of the two problematic files listed above. However, you may write your own run script and omit them in which case not cleaning the run directory prior to rerun will cause problems.

To make run directory cleaning simple is utility shell script cleanRunDir.sh. To clean the run directory simply execute this script.

\$ ./cleanRunDir.sh

All GCHP output files, including diagnostics files in OutputDir/, will then be deleted. Only restart files with names matching gcchem\* are deleted. This preserve the initial restart symbolic links that come with the run directory.

#### 8.4 Pre-run checklist

Prior to running GCHP, always run through the following checklist to ensure everything is set up properly.

- 1. Your run directory contains the executable gchp.
- 2. All symbolic links in your run directory are valid (no broken links)
- 3. You have looked through and set all configurable settings in runConfig.sh

- 4. If running via a job scheduler: you have a run script and the resource allocation in runConfig.sh and your run script are consistent (# nodes and cores)
- 5. If running interactively: the resource allocation in runConfig.sh is available locally
- 6. If reusing a run directory (optional but recommended): you have archived your last run with ./archiveRun.sh if you want to keep it and you have deleted old output files with ./cleanRunDir.sh

# 8.5 Recommended MPI configuration

#### 8.5.1 IntelMPI

```
export I_MPI_ADJUST_GATHERV=3
export I_MPI_ADJUST_ALLREDUCE=12
```

### 8.5.2 OpenMPI

At high-core counts (e.g., > ~1000 cores) it's recommended to set WRITE\_RESTART\_BY\_OSERVER: YES in GCHP.rc.

### **RUN DIRECTORY CONFIGURATION**

All GCHP run directories have default simulation-specific run-time settings that are set when you create a run directory. You will likely want to change these settings. This page goes over how to do this.

#### **Table of contents**

- Run Directory Configuration
  - Configuration files
  - Common options
    - \* Compute configuration
      - · Set number of nodes and cores
      - · Change domain stack size
    - \* Basic run settings
      - · Set cubed-sphere grid resolution
      - · Set stretching parameters
      - · Turn on/off model components
      - · Change model timestep
      - · Set simulation start and end dates
    - \* Inputs
      - · Change initial restart file
      - · Turn on/off emissions inventories
      - · Add new emissions files
    - \* Outputs
      - · Output diagnostics data on a lat-lon grid
      - · Output restart files at regular or irregular frequency
      - · Turn on/off diagnostics
      - · Set diagnostic frequency, duration, and mode
      - · Add a new diagnostics collection
      - · Generate monthly mean diagnostics

- \* Debugging
  - · Enable maximum print output

# 9.1 Configuration files

GCHP is controlled using a set of configuration files that are included in the GCHP run directory. Files include:

- 1. CAP.rc
- 2. ExtData.rc
- 3. GCHP.rc
- 4. input.geos
- HEMCO\_Config.rc
- 6. HEMCO\_Diagn.rc
- 7. input.nml
- 8. HISTORY.rc
- 9. logging.yml

Several run-time settings must be set consistently across multiple files. Inconsistencies may result in your program crashing or yielding unexpected results. To avoid mistakes and make run configuration easier, bash shell script runConfig.sh is included in all run directories to set the most commonly changed config file settings from one location. Sourcing this script will update multiple config files to use values specified in file.

Sourcing runConfig.sh is done automatically prior to running GCHP if using any of the example run scripts, or you can do it at the command line. Information about what settings are changed and in what files are standard output of the script. To source the script, type the following:

\$ source runConfig.sh

You may also use it in silent mode if you wish to update files but not display settings on the screen:

\$ source runConfig.sh --silent

While using runConfig.sh to configure common settings makes run configure much simpler, it comes with a major caveat. If you manually edit a config file setting that is also set in runConfig.sh then your manual update will be overrided via string replacement. Please get very familiar with the options in runConfig.sh and be conscientious about not updating the same setting elsewhere.

You generally will not need to know more about the GCHP configuration files beyond what is listed on this page. However, for a comprehensive description of all configuration files used by GCHP see the Configuration Files section of this user manual.

# 9.2 Common options

### 9.2.1 Compute configuration

#### Set number of nodes and cores

To change the number of nodes and cores for your run you must update settings in two places: (1) runConfig.sh, and (2) your run script. The runConfig.sh file contains detailed instructions on how to set resource parameter options and what they mean. Look for the Compute Resources section in the script. Update your resource request in your run script to match the resources set in runConfig.sh.

It is important to be smart about your resource allocation. To do this it is useful to understand how GCHP works with respect to distribution of nodes and cores across the grid. At least one unique core is assigned to each face on the cubed sphere, resulting in a constraint of at least six cores to run GCHP. The same number of cores must be assigned to each face, resulting in another constraint of total number of cores being a multiple of six. Communication between the cores occurs only during transport processes.

While any number of cores is valid as long as it is a multiple of six (although there is an upper limit per resolution), you will typically start to see negative effects due to excessive communication if a core is handling less than around one hundred grid cells or a cluster of grid cells that are not approximately square. You can determine how many grid cells are handled per core by analyzing your grid resolution and resource allocation. For example, if running at C24 with six cores each face is handled by one core (6 faces / 6 cores) and contains 576 cells (24x24). Each core therefore processes 576 cells. Since each core handles one face, each core communicates with four other cores (four surrounding faces). Maximizing squareness of grid cells per core is done automatically within runConfig.sh if variable NXNY\_AUTO is set to ON.

Further discussion about domain decomposition is in runConfig.sh section Domain Decomposition.

#### Change domain stack size

For runs at very high resolution or small number of processors you may run into a domains stack size error. This is caused by exceeding the domains stack size memory limit set at run-time and the error will be apparent from the message in your log file. If this occurs you can increase the domains stack size in file input.nml. The default is set to 20000000.

### 9.2.2 Basic run settings

#### Set cubed-sphere grid resolution

GCHP uses a cubed sphere grid rather than the traditional lat-lon grid used in GEOS-Chem Classic. While regular lat-lon grids are typically designated as Lat Lon (e.g. 45), cubed sphere grids are designated by the side-length of the cube. In GCHP we specify this as CX (e.g. C24 or C180). The simple rule of thumb for determining the roughly equivalent lat-lon resolution for a given cubed sphere resolution is to divide the side length by 90. Using this rule you can quickly match C24 with about 4x5, C90 with 1 degree, C360 with quarter degree, and so on.

To change your grid resolution in the run directory edit the CS\_RES integer parameter in runConfig.sh section Internal Cubed Sphere Resolution to the cube side length you wish to use. To use a uniform global grid resolution make sure that STRETCH\_GRID is set to OFF.

#### Set stretching parameters

GCHP has the capability to run with a stretched grid, meaning one portion of the globe is stretched to fine resolution. Set stretched grid parameter in runConfig.sh section Internal Cubed Sphere Resolution. See instructions in that section of the file.

#### Turn on/off model components

You can toggle all primary GEOS-Chem components, including type of mixing, from within runConfig.sh. The settings in that file will update input.geos and HEMCO\_Config.rc automatically. Look for section Turn Components On/Off. Please note that you can turn on/off all base emissions from runConfig.sh but you cannot toggle HEMCO extensions or individual base emissions. For this you must manually edit HEMCO\_Config.rc.

#### Change model timestep

Model timesteps, both chemistry and dynamic, are configured within runConfig.sh. They are set to match GEOS-Chem Classic default values for low resolutions for comparison purposes but can be updated, with caution. Timesteps are automatically reduced for high resolution runs. Read the documentation in runConfig.sh section Timesteps for setting them.

#### Set simulation start and end dates

Set simulation start and end in runConfig.sh section Simulation Start, End, Duration, # runs. Read the comments in the file for a complete description of the options. Typically a "CAP" runtime error indicates a problem with start, end, and duration settings. If you encounter an error with the words "CAP" near it then double-check that these settings make sense.

#### **9.2.3 Inputs**

#### Change initial restart file

All GCHP run directories come with symbolic links to initial restart files for commonly used cubed sphere resolutions. The appropriate restart file is automatically chosen based on the cubed sphere resolution you set in runConfig.sh.

You may overwrite the default restart file with your own by specifying the restart filename in runConfig.sh section Initial Restart File. Beware that it is your responsibility to make sure it is the proper grid resolution.

Unlike GEOS-Chem Classic, HEMCO restart files are not used in GCHP. HEMCO restart variables may be included in the initial species restart file, or they may be excluded and HEMCO will start with default values. GCHP initial restart files that come with the run directories do not include HEMCO restart variables, but all output restart files do.

#### Turn on/off emissions inventories

Because file I/O impacts GCHP performance it is a good idea to turn off file read of emissions that you do not need. You can turn individual emissions inventories on or off the same way you would in GEOS-Chem Classic, by setting the inventories to true or false at the top of configuration file HEMCO\_Config.rc. All emissions that are turned off in this way will be ignored when GCHP uses ExtData.rc to read files, thereby speeding up the model.

For emissions that do not have an on/off toggle at the top of the file, you can prevent GCHP from reading them by commenting them out in HEMCO\_Config.rc. No updates to ExtData.rc would be necessary. If you alternatively comment out the emissions in ExtData.rc but not HEMCO\_Config.rc then GCHP will fail with an error when looking for the file information.

Another option to skip file read for certain files is to replace the file path in ExtData.rc with /dev/null. However, if you want to turn these inputs back on at a later time you should preserve the original path by commenting out the original line.

#### Add new emissions files

There are two steps for adding new emissions inventories to GCHP:

- 1. Add the inventory information to HEMCO\_Config.rc.
- 2. Add the inventory information to ExtData.rc.
- 3. To add information to HEMCO\_Config.rc, follow the same rules as you would for adding a new emission inventory to GEOS-Chem Classic. Note that not all information in HEMCO\_Config.rc is used by GCHP. This is because HEMCO is only used by GCHP to handle emissions after they are read, e.g. scaling and applying hierarchy. All functions related to HEMCO file read are skipped. This means that you could put garbage for the file path and units in HEMCO\_Config.rc without running into problems with GCHP, as long as the syntax is what HEMCO expects. However, we recommend that you fill in HEMCO\_Config.rc in the same way you would for GEOS-Chem Classic for consistency and also to avoid potential format check errors.

Staying consistent with the information that you put into HEMCO\_Config.rc, add the inventory information to ExtData.rc following the guidelines listed at the top of the file and using existing inventories as examples. You can ignore all entries in HEMCO\_Config.rc that are copies of another entry since putting these in ExtData.rc would result in reading the same variable in the same file twice. HEMCO interprets the copied variables, denoted by having dashes in the HEMCO\_Config.rc entry, separate from file read.

A few common errors encountered when adding new input emissions files to GCHP are:

- 1. Your input file contains integer values. Beware that the MAPL I/O component in GCHP does not read or write integers. If your data contains integers then you should reprocess the file to contain floating point values instead.
- 2. Your data latitude and longitude dimensions are in the wrong order. Lat must always come before lon in your inputs arrays, a requirement true for both GCHP and GEOS-Chem Classic.
- 3. Your 3D input data are mapped to the wrong levels in GEOS-Chem (silent error). If you read in 3D data and assign the resulting import to a GEOS-Chem state variable such as State\_Chm or State\_Met, then you must flip the vertical axis during the assignment. See files Includes\_Before\_Run.H and setting State\_Chm%Species in Chem\_GridCompMod.F90 for examples.
- 4. You have a typo in either HEMCO\_Config.rc or ExtData.rc. Error in HEMCO\_Config.rc typically result in the model crashing right away. Errors in ExtData.rc typically result in a problem later on during ExtData read. Always try running with all debug prints on in your first test with new emissions. See separate section on this page about turning on debug prints, or check the debug print section of runConfig.sh for instructions. Another useful strategy is to find config file entries for similar input files and compare them against the entry for your new file. Directly comparing the file metadata may also lead to insights into the problem.

### 9.2.4 Outputs

### Output diagnostics data on a lat-lon grid

See documentation in the HISTORY.rc config file for instructions on how to output diagnostic collection on lat-lon grids. If outputting on a lat-lon grid you may also output regional data instead of global.

#### Output restart files at regular or irregular frequency

The MAPL component in GCHP has the option to output restart files (also called checkpoint files) prior to run end. The frequency of restart file write may be at regular time intervals (regular frequency) or at specific programmed times (irregular frequency). These periodic output restart files contain the date and time in their filenames.

Enabling this feature is a good idea if you plan on doing a long simulation and you are not splitting your run into multiple jobs. If the run crashes unexpectedly then you can restart mid-run rather than start over from the beginning.

Update settings for checkpoint restart outputs in runConfig.sh section Output Restarts. Instructions for configuring both regular and irregular frequency restart files are included in the file. Note that because months have an irregular number of days, outputting monthly checkpoint files requires using the irregular checkpoint option.

### Turn on/off diagnostics

To turn diagnostic collections on or off, comment ("#") collection names in the "COLLECTIONS" list at the top of file HISTORY.rc. Collections cannot be turned on/off from runConfig.sh.

#### Set diagnostic frequency, duration, and mode

All diagnostic collections that come with the run directory have frequency and duration auto-set within runConfig. sh. The file contains a list of time-averaged collections and instantaneous collections, and allows setting a frequency and duration to apply to all collections listed for each. Time-avraged collections also have a monthly mean option (see separate section on this page about monthly mean). To avoid auto-update of a certain collection, remove it from the list in runConfig.sh, or set AutUpdate\_Diagnostics to OFF. See section Diagnostics within runConfig.sh for examples.

#### Add a new diagnostics collection

Adding a new diagnostics collection in GCHP is the same as for GEOS-Chem Classic netcdf diagnostics. You must add your collection to the collection list in HISTORY.rc and then define it further down in the file. Any 2D or 3D arrays that are stored within GEOS-Chem objects State\_Met, State\_Chm, or State\_Diag, may be included as fields in a collection. State\_Met variables must be preceded by "Met\_", State\_Chm variables must be preceded by "Chem\_", and State\_Diag variables should not have a prefix. Collections may have a combination of 2D and 3D variables, but all 3D variables must have the same number of levels. See the HISTORY.rc file for examples.

Once implemented, you can either incorporate the new collection settings into runConfig.sh for auto-update, or you can manually configure all settings in HISTORY.rc. See the Diagnostics section of runConfig.sh for more information.

### Generate monthly mean diagnostics

You can toggle monthly mean diagnostics on/off from within runConfig.sh in the diagnostics configurations section. If you do this then ALL time-averaged diagnostic collections listed in runConfig.sh will have monthly diagnostics enabled. As for collection frequency and duration, you can remove collections from the list in runConfig.sh to prevent auto-update, or set AutoUpdate\_Diagnostics to OFF, and then manually update settings for those collections in HISTORY.rc prior to your run. This would allow you to have some time-averaged diagnostics be monthly mean and some not. If using monthly diagnostics, be sure to always start and end your run on the first day and time of the month.

## 9.2.5 Debugging

#### **Enable maximum print output**

Besides compiling with CMAKE\_BUILD\_TYPE=Debug, there are a few settings you can configure to boost your chance of successful debugging. All of them involve sending additional print statements to the log files.

- 1. Set Turn on debug printout? in input.geos to T to turn on extra GEOS-Chem print statements in the main log file.
- 2. Set the Verbose and Warnings settings in HEMCO\_Config.rc to maximum values of 3 to send the maximum number of prints to HEMCO.log.
- 3. Set CAP.EXTDATA option root\_level in logging.yml to DEBUG to send root thread MAPL ExtData (input) prints to allPEs.log.
- 4. Set CAP.EXTDATA option level in logging.yml to DEBUG to send all thread MAPL ExtData (input) prints to allPEs.log.

None of these options require recompiling. Be aware that all of them will slow down your simulation. Be sure to set them back to the default values after you are finished debugging.

### **CONFIGURATION FILES**

GCHP is controlled using a set of resource configuration files that are included in the GCHP run directory, most of which are denoted by suffix .rc. These files contain all run-time information required by GCHP. Files include:

- CAP.rc
- ExtData.rc
- GCHP.rc
- input geos
- HEMCO\_Config.rc
- HEMCO\_Diagn.rc
- input.nml
- HISTORY.rc

Much of the labor of updating the configuration files has been eliminated by run directory shell script runConfig.sh. It is important to remember that sourcing runConfig.sh will overwrite settings in other configuration files, and you therefore should never manually update other configuration files unless you know the specific option is not available in runConfig.sh.

That being said, it is still worth understanding the contents of all configuration files and what all run options include. This page details the settings within all configuration files and what they are used for.

# 10.1 File descriptions

The following table lists the core functions of each of the configuration files in the GCHP run directory. See the individual subsections on each file for additional information.

- **CAP.rc** Controls parameters used by the highest level gridded component (CAP). This includes simulation run time information, name of the Root gridded component (GCHP), config filenames for Root and History, and toggles for certain MAPL logging utilities (timers, memory, and import/export name printing).
- **ExtData.rc** Config file for the MAPL ExtData component. Specifies input variable information, including name, regridding method, read frequency, offset, scaling, and file path. All GCHP imports must be specified in this file. Toggles at the top of the file enable MAPL ExtData debug prints and using most recent year if current year of data is unavailable. Default values may be used by specifying file path /dev/null.
- **GCHP.rc** Controls high-level aspects of the simulation, including grid type and resolution, core distribution, stretchedgrid parameters, timesteps, and restart file configuration.

- **input.geos** Primary config file for GEOS-Chem. Same function as in GEOS-Chem Classic except grid, simulation start/end, met field source, timers, and data directory information are ignored.
- **HEMCO\_Config.rc** Contains emissions information used by HEMCO. Same function as in GEOS-Chem Classic except only HEMCO name, species, scale IDs, category, and hierarchy are used. Diagnostic frequency, file path, read frequency, and units are ignored, and are instead stored in GCHP config file ExtData.rc. All HEMCO variables listed in HEMCO\_Config.rc for enabled emissions must also have an entry in ExtData.rc.
- **HEMCO\_Diagn.rc** Contains information mapping HISTORY.rc diagnostic names to HEMCO containers. Same function as in GEOS-Chem Classic except that not all items in HEMCO\_Diagn.rc will be output; only emissions listed in HISTORY.rc will be included in diagnostics. All GCHPctm diagnostics listed in HISTORY.rc that start with Emis, Hco, or Inv must have a corresponding entry in HEMCO\_Diagn.rc.
- **input.nml** Namelist used in advection for domain stack size and stretched grid parameters.
- HISTORY.rc Config file for the MAPL History component. Configures diagnostic output from GCHP.

### 10.2 CAP.rc

CAP.rc is the configuration file for the top-level gridded component called CAP. This gridded component can be thought of as the primary driver of GCHP. Its config file handles general runtime settings for GCHP including time parameters, performance profiling routines, and system-wide timestep (hearbeat). Combined with output file cap\_restart, CAP.rc configures the exact dates for the next GCHP run.

- **ROOT\_NAME** Sets the name MAPL uses to initialize the ROOT child gridded component component within CAP. CAP uses this name in all operations when querying and interacting with ROOT. It is set to GCHP.
- **ROOT\_CF** Resource configuration file for the ROOT component. It is set to GCHP.rc.
- **HIST\_CF** Resource configuration file for the MAPL HISTORY gridded component (another child gridded component of CAP). It is set to HISTORY.rc.
- **BEG\_DATE** Simulation begin date in format YYYYMMDD hhmmss. This parameter is overrided in the presence of output file cap\_restart containing a different start date.
- **END\_DATE** Simulation end date in format YYYYMMDD hhmmss. If BEG\_DATE plus duration (JOB\_SGMT) is before END\_DATE then simulation will end at BEG\_DATE + JOB\_SGMT. If it is after then simulation will end at END\_DATE.
- **JOB\_SGMT** Simulation duration in format YYYYMMDD hhmmss. The duration must be less than or equal to the difference between start and end date or the model will crash.
- **HEARTBEAT\_DT** The timestep of the ESMF/MAPL internal clock, in seconds. All other timesteps in GCHP must be a multiple of HEARTBEAT\_DT. ESMF queries all components at each heartbeat to determine if computation is needed. The result is based upon individual component timesteps defined in GCHP.rc.
- **MAPL\_ENABLE\_TIMERS** Toggles printed output of runtime MAPL timing profilers. This is set to YES. Timing profiles are output at the end of every GCHP run.
- MAPL\_ENABLE\_MEMUTILS Enables runtime output of the programs' memory usage. This is set to YES.
- **PRINTSPEC** Allows an abbreviated model run limited to initializat and print of Import and Export state variable names. Options include:
  - 0 (default): Off
  - 1: Imports and Exports only
  - 2: Imports only

• 3: Exports only

**USE SHMEM** This setting is deprecated but still has an entry in the file.

**REVERSE\_TIME** Enables running time backwards in CAP. Default is 0 (off).

### 10.3 ExtData.rc

ExtData.rc contains input variable and file read information for GCHP. Explanatory information about the file is located at the top of the configuration file in all run directories. The file format is the same as that used in the GEOS model, and GMAO/NASA documentation for it can be found at the ExtData component page on the GEOS-5 wiki.

The following two parameters are set at the top of the file:

**Ext\_AllowExtrat** Logical toggle to use data from nearest year available. This is set to true for GCHP. Note that GEOS-Chem Classic accomplishes the same effect but with more flexibility in HEMCO\_Config.rc. That functionality of HEMCO\_Config.rc is ignored in GCHP.

**DEBUG\_LEVEL** Turns MAPL ExtData debug prints on/off. This is set to 0 in GCHP (off), but may be set to 1 to enable. Beware that turning on ExtData debug prints greatly slows down the model, and prints are only done from the root thread. Use this when debugging problems with input files.

The rest of the file contains space-delimited lines, one for each variable imported to the model from an external file. Columns are as follows in order as they appear left to right in the file:

**Export Name** Name of imported met field (e.g. ALBD) or HEMCO emissions container name (e.g. GEIA\_NH3\_ANTH).

**Units** Unit string nested within single quotes. '1' indicates there is no unit conversion from the native units in the netCDF file.

**Clim** Enter Y if the file is a 12 month climatology, otherwise enter N. If you specify it is a climatology ExtData the data can be on either one file or 12 files if they are templated appropriately with one per month.

**Conservative** Enter Y the data should be regridded in a mass conserving fashion through a tile file. F; {VALUE} can also be used for fractional regridding. Otherwise enter N to use the non-conervative bilinear regridding.

**Refresh** Time Template Possible values include:

- -: The field will only be updated once the first time ExtData runs
- 0: Update the variable at every step. ExtData will do a linear interpolation to the current time using the available data.
- %y4-%m2-%h2T%h2:%n2:00: Set the recurring time to update the file. The file will be updated when the evaluated template changes. For example, a template in the form %y4-%m2-%d2T12:00:00 will cause the variable to be updated at the start of a new day (i.e. when the clock hits 2007-08-02T00:00:00 it will update the variable but the time it will use for reading and interpolation is 2007-08-02T12:00:00).

**Offset Factor** Factor the variable will be shifted by. Use none for no shifting.

Scale Factor Factor the variable will be scaled by. Use none for no scaling.

External File Variable The name of the variable in the netCDF data file, e.g. ALBEDO in met fields.

**External File Template** Path to the netCDF data file. If not using the data, specify /dev/null to reduce processing time. If there are no tokens in the template name ExtData will assume that all the data is on one file. Note that if the data on file is at a different resolution that the application grid, the underlying I/O library ExtData uses will regrid the data to the application grid.

10.3. ExtData.rc 39

### 10.4 GCHP.rc

GCHP.rc is the resource configuration file for the ROOT component within GCHP. The ROOT gridded component includes three children gridded components, including one each for GEOS-Chem, FV3 advection, and the data utility environment needed to support them.

**NX, NY** Number of grid cells in the two MPI sub-domain dimensions. NX \* NY must equal the number of CPUs. NY must be a multiple of 6.

**GCHP.GRID\_TYPE** Type of grid GCHP will be run at. Should always be Cubed-Sphere.

**GCHP.GRIDNAME** Descriptive grid label for the simulation. The default grid name is PE24x144-CF. The grid name includes how the pole is treated, the face side length, the face side length times six, and whether it is a Cubed Sphere Grid or Lat/Lon. The name PE24x144-CF indicates polar edge (PE), 24 cells along one face side, 144 for 24\*6, and a cubed-sphere grid (CF). Many options here are defined in MAPL\_Generic.

Note: Must be consistent with IM and JM.

**GCHP.NF** Number of cubed-sphere faces. This is set to 6.

**GCHP.IM\_WORLD** Number of grid cells on the side of a single cubed sphere face.

**GCHP.IM** Number of grid cells on the side of a single cubed sphere face.

**GCHP.JM** Number of grid cells on one side of a cubed sphere face, times 6. This represents a second dimension if all six faces are stacked in a 2-dimensional array. Must be equal to IM\*6.

**GCHP.LM** Number of vertical grid cells. This must be equal to the vertical resolution of the offline meteorological fields (72) since MAPL cannot regrid vertically.

**GCHP.STRETCH\_FACTOR** Ratio of configured global resolution to resolution of targeted high resolution region if using stretched grid.

GCHP.TARGET\_LON Target longitude for high resolution region if using stretched grid.

GCHP.TARGET\_LAT Target latitude for high resolution region if using stretched grid.

IM Same as GCHP.IM and GCHP.IM WORLD.

**JM** Same as GCHP.JM.

LM Same as GCHP.LM.

**GEOChem\_CTM** If set to 1, tells FVdycore that it is operating as a transport model rather than a prognostic model.

**AdvCore\_Advection** Toggles offline advection. 0 is off, and 1 is on.

**DYCORE** Should either be set to OFF (default) or ON. This value does nothing, but MAPL will crash if it is not declared.

**HEARTBEAT\_DT** The timestep in seconds that the DYCORE Component should be called. This must be a multiple of HEARTBEAT\_DT in CAP.rc.

**SOLAR\_DT** The timestep in seconds that the SOLAR Component should be called. This must be a multiple of HEARTBEAT\_DT in CAP.rc.

**IRRAD\_DT** The timestep in seconds that the IRRAD Component should be called. ESMF checks this value during its timestep check. This must be a multiple of HEARTBEAT\_DT in CAP.rc.

**RUN\_DT** The timestep in seconds that the RUN Component should be called.

**GCHPchem\_DT** The timestep in seconds that the GCHPchem Component should be called. This must be a multiple of HEARTBEAT\_DT in CAP.rc.

- **RRTMG\_DT** The timestep in seconds that RRTMG should be called. This must be a multiple of HEARTBEAT\_DT in CAP.rc.
- **DYNAMICS\_DT** The timestep in seconds that the FV3 advection Component should be called. This must be a multiple of HEARTBEAT\_DT in CAP.rc.
- **SOLARAvrg, IRRADAvrg** Default is 0.
- **GCHPchem\_REFERENCE\_TIME** HHMMSS reference time used for GCHPchem MAPL alarms.
- **PRINTRC** Specifies which resource values to print. Options include 0: non-default values, and 1: all values. Default setting is 0.
- **PARALLEL\_READFORCING** Enables or disables parallel I/O processes when writing the restart files. Default value is 0 (disabled).
- **NUM\_READERS, NUM\_WRITERS** Number of simultaneous readers. Should divide evenly unto NY. Default value is 1.
- **BKG\_FREQUENCY** Active observer when desired. Default value is 0.
- **RECORD\_FREQUENCY** Frequency of periodic restart file write in format HHMMSS.
- **RECORD\_REF\_DATE** Reference date(s) used to determine when to write periodic restart files.
- **RECORD REF TIME** Reference time(s) used to determine when to write periodic restart files.
- GCHOchem\_INTERNAL\_RESTART\_FILE The filename of the internal restart file to be written.
- **GCHPchem\_INTERNAL\_RESTART\_TYPE** The format of the internal restart file. Valid types include pbinary and pnc4. Only use pnc4 with GCHP.
- **GCHPchem\_INTERNAL\_CHECKPOINT\_FILE** The filename of the internal checkpoint file to be written.
- **GCHPchem\_INTERNAL\_CHECKPOINT\_TYPE** The format of the internal checkstart file. Valid types include pbinary and pnc4. Only use pnc4 with GCHP.
- **GCHPchem\_INTERNAL\_HEADER** Only needed when the file type is set to pbinary. Specifies if a binary file is self-describing.
- **DYN\_INTERNAL\_RESTART\_FILE** The filename of the DYNAMICS internal restart file to be written. Please note that FV3 is not configured in GCHP to use an internal state and therefore will not have a restart file.
- **DYN\_INTERNAL\_RESTART\_TYPE** The format of the DYNAMICS internal restart file. Valid types include pbinary and pnc4. Please note that FV3 is not configured in GCHP to use an internal state and therefore will not have a restart file.
- **DYN\_INTERNAL\_CHECKPOINT\_FILE** The filename of the DYNAMICS internal checkpoint file to be written. Please note that FV3 is not configured in GCHP to use an internal state and therefore will not have a restart file.
- **DYN\_INTERNAL\_CHECKPOINT\_TYPE** The format of the DYNAMICS internal checkpoint file. Valid types include pbinary and pnc4. Please note that FV3 is not configured in GCHP to use an internal state and therefore will not have a restart file.
- **DYN\_INTERNAL\_HEADER** Only needed when the file type is set to pbinary. Specifies if a binary file is self-describing.
- **RUN\_PHASES** GCHP uses only one run phase. The GCHP gridded component for chemistry, however, has the capability of two. The two-phase feature is used only in GEOS.
- **HEMCO\_CONFIG** Name of the HEMCO configuration file. Default is HEMCO\_Config.rc in GCHP.
- **STDOUT\_LOGFILE** Log filename template. Default is PET%%%%.GEOSCHEMchem.log. This file is not actually used for primary standard output.
- **STDOUT LOGLUN** Logical unit number for stdout. Default value is 700.

10.4. GCHP.rc 41

**MEMORY\_DEBUG\_LEVEL** Toggle for memory debugging. Default is 0 (off).

**WRITE\_RESTART\_BY\_OSERVER** Determines whether MAPL restart write should use o-server. This must be set to YES for high core count (>1000) runs to avoid hanging during file write. It is NO by default.

## 10.5 input.geos

Information about the input.geos file is the same as for GEOS-Chem Classic with a few exceptions. See the input.geos file wiki page for an overview of the file.

The input.geos file used in GCHP is different in the following ways:

- Start/End datetimes are ignored. Set this information in CAP.rc instead.
- Root data directory is ignored. All data paths are specified in ExtData.rc instead with the exception of the FAST-JX data directory which is still listed (and used) in input.geos.
- Met field is ignored. Met field source is described in file paths in ExtData.rc.
- GC classic timers setting is ineffectual. GEOS-Chem Classic timers code is not compiled when building GCHP.

Other parts of the GEOS-Chem Classic input.geos file that are not relevant to GCHP are simply not included in the file that is copied to the GCHP run directory.

## 10.6 HEMCO\_Config.rc

Like input.geos, information about the HEMCO\_Config.rc file is the same as for GEOS-Chem Classic with a few exceptions. Refer to the HEMCO documentation for an overview of the file.

Some content of the HEMCO\_Config.rc file is ignored by GCHP. This is because MAPL ExtData handles file input rather than HEMCO in GCHP.

Items at the top of the file that are ignored include:

- · ROOT data directory path
- · METDIR path
- · DiagnPrefix
- DiagnFreq
- · Wildcard

In the BASE EMISSIONS section and beyond, columns that are ignored include:

- sourceFile
- sourceVar
- sourceTime
- C/R/E
- SrcDim
- SrcUnit

All of the above information is specified in file ExtData.rc instead with the exception of diagnostic prefix and frequency. Diagnostic filename and frequency information is specified in HISTORY.rc.

## 10.7 HEMCO\_Diagn.rc

Like in GEOS-Chem Classic, the HEMCO\_Diagn.rc file is used to map between HEMCO containers and output file diagnostic names. However, while all uncommented diagnostics listed in HEMCO\_Diagn.rc are output as HEMCO diagnostics in GEOS-Chem Classic, only the subset also listed in HISTORY.rc are output in GCHP. See the HEMCO documentation for an overview of the file.

## 10.8 input.nml

input.nml controls specific aspects of the FV3 dynamical core used for advection. Entries in input.nml are described below.

&fms\_nml Header for the FMS namelist which includes all variables directly below the header.

- print\_memory\_usage Toggles memory usage prints to log. However, in practice turning it on or off does not have any effect.
- domain\_stack\_size Domain stack size in bytes. This is set to 20000000 in GCHP to be large enough to use very few cores in a high resolution run. If the domain size is too small then you will get an "mpp domain stack size overflow error" in advection. If this happens, try increasing the domain stack size in this file.
- **&fv\_core\_nml** Header for the finite-volume dynamical core namelist. This is commented out by default unless running on a stretched grid. Due to the way the file is read, commenting out the header declaration requires an additional comment character within the string, e.g. #&fv#\_core\_nml.
- do\_schmidt Logical for whether to use Schmidt advection. Set to .true. if using stretched grid; otherwise this entry is commented out.
- **stretch\_fac** Stretched grid factor, equal to the ratio of grid resolution in targeted high resolution region to the configured run resolution. This is commented out if not using stretched grid.
- target\_lat Target latitude of high resolution region if using stretched grid. This is commented out if not using stretched grid.
- **target\_lon** Target longitude of high resolution region if using stretched grid. This is commented out if not using stretched grid.

### 10.9 HISTORY.rc

The HISTORY.rc configuration file controls the diagnostic files output by GCHP. Information is organized into several sections:

- 1. Single parameters set at the top of the file
- 2. Grid label declaration list
- 3. Definition for each grid in grid label list

- 4. Variable collection declaration list
- 5. Definition for each collection in collection list.

Single parameters set at the top of HISTORY.rc are as follows and apply to all collections:

**EXPID** Filename prefix concatenated with each collection template string to define file path. It is set to Output-Dir/GCHP so that all output diagnostic files are output to run subdirectory OutputDir and have filename begin with GCHP.

EXPDSC Export description included as attribute "Title" in output files

CoresPerNode Number of CPUs per node for your simulation.

**VERSION** Optional parameter included as attribute in output file.

The grid labels section of HISTORY.rc declares a list of descriptive grid strings followed by a definition for each declared grid label. Grids not in the grid label list may have definitions in the file; however, this will prevent them from being used in output collections. See the HISTORY.rc grid label section for syntax on declaring and defining grid labels.

Keywords that may be used for grid label definitions are in the table below. Note that this list is not exhaustive; MAPL may have additional keywords that may be used that have not yet been explored for use with GCHP.

**GRID\_TYPE** Type of grid. May be Cubed-Sphere or LatLon.

**IM\_WORLD** Side length of one cubed-sphere face, e.g. 24 if grid resolution is C24, or number of longitudinal grid boxes if lat-lon.

**JM\_WORLD** Same as IM\_WORLD but multiplied by 6 (number of faces), or number of latitudinal grid boxes if lat-lon.

**POLE** For lat-lon grids only. PC if latitudes are pole-centered and PE if latitudes are polar edge.

**DATELINE** For lat-lon grids only. DC if longitudes are dateline-centered and DE if longitudes are dateline-edge.

LAT\_RANGE For lat-lon grids only. Regional grid latitudinal bounds.

**LON\_RANGE** For lat-lon grids only. Regional grid longitudinal bounds.

LM Number of vertical levels.

The collections section of HISTORY.rc declares a list of descriptive strings that define unique collections of output variables and settings. As with grid labels, it is followed by a definition for each declared collection. Collections not in the collection list, or present but commented out, may have definitions in the file; however, this will prevent them from being output. See the HISTORY.rc collection section for syntax on declaring and defining output collections.

Keywords that may be used for collection definitions are in the table below. Note that this list is not exhaustive; MAPL may have additional keywords that may be used that have not yet been explored for use with GCHP.

**{COLLECTION}.template** The output filename suffix that is appended to global parameter EXPID to define full output file path. Including a date string, such as '%y4%m2%d2, will insert the simulation start day following GrADS conventions. The default template for GCHP is set to %y4%m2%d2\_%h2%n2z.nc4.

**{COLLECTION}.format** Character string defining the file format. Options include CFIO (default) for netCDF-4 or flat for binary files. Always output as CFIO when using GCHP.

**{COLLECTION}.grid\_label** Declared grid label for output grid. If excluded the collection will be output on the cubed-sphere grid at native resolution, e.g. C24 if you run GCHP with grid resolution C24.

**{COLLECTION}.conservative** For lat-lon grids only. Set to 1 to conservatively regrid from cubed-sphere to lat-lon upon output. Exclude or set to 0 to use bilinear interpolation instead (not recommended).

- **(COLLECTION).frequency** The frequency at which output values are computed and archived, in format HHMMSS. For example, 010000 will calculate diagnostics every hour. The method of calculation is determined by the mode keyword. Unlike GEOS-Chem Classic, you cannot specify number of days, months, or years.
- **(COLLECTION).duration** The frequency at which files are written, in format HHMMSS. For example, 240000 will output daily files. The number of times in the file are determined by the frequency keyword. Unlike GEOS-Chem Classic, you cannot specify number of days, months, or years.
- {COLLECTION}.mode Method of diagnostic calculation. Options are either instantaneous or time-averaged.
- **{COLLECTION}.fields** List of character string pairs including diagnostic name and gridded component. All GCHP diagnostics belong to the GCHPchem gridded component.

Diagnostic names have prefixes that determine where MAPL History will look for them. Prefixes Emis, Inv, and Hco are HEMCO diagnostics and must have definitions in config file HEMCO\_Diagn.rc. Prefixes Chem and Met are GEOS-Chem state variables stored in objects State\_Chm and State\_Met respectively. Prefix SPC corresponds to internal state species, meaning the same arrays that are output to the restart file. Prefix GEOS is reserved for use in the GEOS model. All other diagnostic name prefixes are interpreted as variables stored in the GEOS-Chem State\_Diag object.

10.9. HISTORY.rc 45

**CHAPTER** 

## **ELEVEN**

## **EXAMPLE JOB SCRIPTS**

These are example job scripts for GCHP batch jobs. These examples are taken from the runScriptSamples/. See that directory for more information and examples.

Important: These are examples. You need to write your own job scripts, but these are good templates to start from.

Please share yours! Submit a pull-request on GitHub.

## 11.1 Examples for Various Schedulers

These are simple examples for various schedulers. They are set up to use 2 nodes, and are suitable for C48 or C90 resolution.

- For PBS-based clusters: simple\_batch\_job.pbs.sh
- For Slurm-based clusters: simple\_batch\_job.slurm.sh
- For LSF-based clusters: simple\_batch\_job.lsf.sh

# 11.2 Examples for Various HPCs

These are simple examples for various systems. They are set up to use 2 nodes, and are suitable for C48 or C90 resolution.

- For Pleiades (NASA Advanced Supercomputing): simple\_batch\_job.pbs.sh
- For Cannon (Harvard): simple\_batch\_job.slurm.sh
- For Compute1 (WUSTL): simple\_batch\_job.lsf.sh

# 11.3 Operational Examples

These are "full-fledged" examples. They are more complicated, but they demonstrate what operational GCHP batch jobs look like. Initially, it's probably best to err on the side of simplicity, and build your own automated functionality with time.

- Auto-requeuing C360 simulation (Compute1): c360\_requeuing.sh
- 1 month benchmark simulation (Cannon): gchp.benchmark.run

**CHAPTER** 

**TWELVE** 

### **BUILDING DEPENDENCIES WITH SPACK**

The Spack Package Manager may be used to download and build GCHP and all of its required external software depenencies, including CMake, MPI, ESMF, and NetCDF libraries. The only essential prerequisite for using Spack is a local C/C++/Fortran Compiler such as GNU Compiler Collection. You can use this local compiler to later install a different compiler version through Spack. **GCHP requires GNU Compilers version 8.3 or Intel compilers version 18.0.5**. You must install a newer compiler through Spack if your pre-installed compiler does not meet these requirements.

There are 3 stages to setting up GCHP and/or its dependencies with Spack: setting up Spack and configuring existing libraries, installing GCHP and/or its dependencies, and setting up an environment file for loading installed Spack packages.

All Spack users should first read the section on setting up Spack and configuring Spack to recognize existing dependencies on your system that you would like Spack to use for building GCHP or other dependencies (such as ESMF or Slurm):

Setting up Spack and existing dependencies

You can optionally read about the most important Spack commands and tips on how they work:

• Spack syntax and handy commands

Read one of the following sections depending on which portions of the GCHP software stack you want to install using Spack:

- Install individual software dependencies
- Install all dependencies in one command
- Install both GCHP and all of its dependencies in one command

Read how to load Spack libraries in an environment file for running or building GCHP or ESMF:

• Loading Spack libraries for use with GCHP and/or ESMF

# 12.1 Setting up Spack, installing new compilers, and specifying preinstalled dependencies

To begin using Spack, clone the latest version by typing git clone https://github.com/spack/spack.git. Execute the following commands to initialize Spack's environment (replacing /path/to/spack with the path of your *spack* directory). Add these commands to an environment initialization script for easy reuse.

```
$ export SPACK_ROOT=/path/to/spack
$ . $SPACK_ROOT/share/spack/setup-env.sh
```

If you do not already have a copy of your preferred text editor, you can use Spack to install and load one before proceeding (e.g. spack install emacs; spack load emacs).

### 12.1.1 Installing compilers

Ensure Spack recognizes any existing compiler on your system by typing spack compilers. You can use this compiler to build a new one.

#### Setting up and using GNU compilers

GNU compilers are free, open source, and easily installable through Spack. Execute the following at the command prompt to install version 9.3.0 of the GNU Compiler Collection:

```
$ spack install gcc@9.3.0
```

The installation of gcc may take a long time. Once it is complete, you'll need to add it to Spack's list of compilers using the following command:

```
$ spack compiler find $(spack location -i gcc@9.3.0)
```

Make sure that spack recognizes your new compiler by typing spack compilers, which should display a list of compilers including GCC 9.3.0.

#### Setting up and using Intel compilers

If you would like to use Intel compilers, whether pre-installed on your system or which you would like to install through Spack using an existing license, follow the instructions for pre-installed Intel compilers or for Intel compilers you want to install through Spack on the official Spack documentation site. In the instructions below, simply replace %gcc@9.3.0 with %intel to use your Intel compilers to build libraries.

## 12.1.2 Specifying preinstalled dependencies

Just as Spack can use an existing compiler on your system, it can also use your existing installations of dependencies for GCHP rather than building new copies. **This is essential for interfacing your cluster's Slurm with a Spack-built GCHP and its dependencies**. For any preinstalled dependency you want Spack to always use, you must specify its path on your system and that you want Spack to always use this preinstalled package rather than building a new version. The code below shows how to do this by editing \$HOME/.spack/packages.yaml (you may need to create this file):

```
packages:
    slurm:
    paths:
        slurm: /path/to/slurm
    buildable: False
```

## 12.1.3 Finding and specifying your system's Slurm installation

If you plan on submitting jobs through the Slurm job scheduler, you'll need to specify the location of Slurm on your system for Spack. Spack expects a specific directory format for your external Slurm installation path: it must contain both an include/ directory and a lib64/ directory. Depending on your cluster's Slurm configuration, these directories may or may not already be in the same parent directory. Additionally, finding these individual directories can prove challenging. Each of the following commands can help lead you to the correct include/ and lib64/ directories on your cluster:

```
$ whereis slurm
$ whereis libpmi
$ whereis libpmi2
$ whereis srun
$ whereis sinfo
```

You may or may not receive any output from each of these commands, but hopefully at least one of these commands reveals a high level Slurm directory (e.g. opt/slurm), an include/directory, and/or a lib64/directory. You may encounter multiple directories with the name include or lib64; the correct include/directory should contain .h files like pmi.h and slurm.h, while the lib64/directory should contain libpmi.so, libpmi2.so, and/or libpmix.so.

If you have a high level Slurm directory that contains correct include/ and lib64/ directories, then you can use the path to that high level directory in your \$HOME/.spack/packages.yaml file.

If your revealed include/ and lib64/ directories are not located in the same parent directory, you'll need to create a new directory (called slurm\_hub in this example, though you can name it anything and put it anywhere) with symlinks to your include/ and lib64/ directories:

```
$ mkdir slurm_hub
$ cd slurm_hub
$ ln -s /path/to/include include
$ ln -s /path/to/lib64 lib64
```

Put the path to slurm\_hub in the correct location of your \$HOME/.spack/packages.yaml file, and Spack will consider this directory to be your Slurm directory.

# 12.2 Spack syntax and handy commands

This section describes the most important parts of Spack's syntax as well as various useful Spack commands.

When describing a Spack package, the @version syntax specifies the package version (e.g. gchp@13.0.2). If you do not specify a specific version of a package during installation, Spack will either install the latest available version of that package or Spack will choose a version that it knows to be compatible with other dependencies in your software stack.

The package1 'package2 syntax tells Spack that package2 is a dependency of package1. Packages will often have locked dependency requirements such that you cannot add totally new packages as dependencies or avoid using specific packages, but you can still use this syntax to specify information on how to build certain dependencies (e.g. spack install gchp 'netcdf-fortran@4.5.2%gcc@9.3.0). Other dependency requirements can be fulfilled by multiple packages (e.g. you can specify an MPI implementation to use through spack install gchp 'openmpi or spack install gchp 'intel-mpi). If you want to specify build options for a package, make sure that option immediately follows the package's name in a Spack command (e.g. spack install gchp +ofi 'openmpi +pmi is correct because +ofi is an option for gchp and +pmi is an option for openmpi, but spack install gchp 'openmpi +pmi +ofi will fail because +ofi is not an option for openmpi).

The %compiler syntax specifies which compiler to use to build a package. You can specify the compiler version as well (e.g. gchp%gcc@9.3.0). Spack should build all child dependencies of a package with the same compiler you specify for the parent package, but compiler versions may or may not be consistent if you first specify a compiler version further down the dependency tree (e.g. spack install gchp%gcc@9.3.0 ^openmpi will build all dependencies of GCHP with gcc@9.3.0 including OpenMPI, but spack install gchp ^openmpi%gcc@9.3.0 only requires Spack to build OpenMPI and its dependencies with gcc@9.3.0 so other dependencies of GCHP may be built with another compiler version).

Every build of a package through Spack receives its own unique hash identifier. This hash can be useful when you install multiple copies of the same package that are not readily distinguishable (e.g. they only differ by one dependency version). You can use the -1 option in spack find to see the beginning of the hash ID for each package. You only need this short code (rather than the full 32 character hash) to identify a package for Spack. Use /hash\_id to specify a package build based on its hash (you don't need to include the package's name, e.g. a GCHP installation with the hash 2qmcc6kq3hwm3vasey63y6h4177pzw2o can be loaded using spack load /2qmcc6).

All of the above syntax examples can be added to any of the commands below for any package\_name.

spack info package\_name will return information on package package\_name, including available versions and build variant options, if this package is available through Spack. This info is pulled from data in your clone of the Spack Git repository. You can get the latest information (as well as any updates to packages) by updating your Spack repo using git pull.

spack spec package\_name will return a list of all dependencies (including package versions, compilers, and build variants) that would be installed if you were to use spack install package\_name.

spack install package\_name is the core Spack installation command. Many examples of install commands are found in other sections on this page. One important option for spack install is --only dependencies, which installs all dependencies for a package without installing the package itself. Note that if you use spack install --only dependencies package\_name you will not be able to later load all dependencies for package\_name using spack load package\_name; you will have to load dependencies individually.

spack uninstall package\_name lets you uninstall specific packages. You'll be prompted with additional options to append after uninstall if the package you're attempting to remove has dependents remaining on your system. spack uninstall -a pattern can be used to uninstall all packages matching a certain spec pattern (e.g. spack uninstall %gcc@9.3.0) will uninstall all packages that were compiled with gcc@9.3.0).

spack compiler remove compiler\_name will remove a compiler from Spack's list of available compilers.

spack find package\_name will show you all installed versions of package\_name. spack find will show you all installed packages, and spack find --loaded will show you all loaded packages.

spack location -i package\_name will return the installation path of package\_name.

spack load package\_name will load a package and all of its runtime dependencies.

spack unload package\_name will unload a specific package. Note that some environment variable changes will not be undone, and dependencies will not be unloaded. spack unload (without specifying a package) will unload all loaded packages, similar to module purge.

# 12.3 Installing individual dependencies with Spack

This section describes how to use Spack to build GCHP's individual dependencies. While these dependencies can be used to then install GCHP directly using Spack, this section is mainly intended for those looking to manually download and compile GCHP as described in the User Guide.

### 12.3.1 Installing basic dependencies

You should now install Git and CMake using Spack:

```
$ spack install git@2.17.0%gcc@9.3.0
$ spack install cmake@3.16.1%gcc@9.3.0
```

#### Installing without Slurm support

If you do not intend to use a job scheduler like Slurm to run GCHP, use the following commands to install MPI and NetCDF-Fortran. Otherwise, scroll down to see necessary modifications you must make to include Slurm support.

#### **OpenMPI**

```
$ spack install openmpi@4.0.4%gcc@9.3.0
$ spack install netcdf-fortran%gcc@9.3.0 ^netcdf-c^hdf5^openmpi@4.0.4
```

#### **Intel MPI**

```
$ spack install intel-mpi%gcc@9.3.0
$ spack install netcdf-fortran%gcc@9.3.0 ^intel-mpi
```

#### **MVAPICH2**

```
$ spack install mvapich2%gcc@9.3.0
$ spack install netcdf-fortran%gcc@9.3.0 ^netcdf-c^hdf5^mvapich2
```

#### Installing with Slurm support

#### **OpenMPI**

You need to tell Spack to build OpenMPI with Slurm support and to build NetCDF-Fortran with the correct OpenMPI version as a dependency:

You may run into issues building OpenMPI if your cluster has preexisting versions of PMIx that are newer than Open-MPI's internal version. OpenMPI will search for and use the newest version of PMIx installed on your system, which will likely cause a crash during build because OpenMPI requires you to build with the same libevent library as was used to build PMIx. This information may not be readily available to you, in which case you can tweak the build arguments for OpenMPI to always use OpenMPI's internal version of PMIx. Open \$SPACK\_ROOT/var/spack/repos/builtin/packages/openmpi/package.py and navigate to the configure\_args() function. In the body of this function, place the following line:

```
config_args.append('--with-pmix=internal')
```

#### **Intel MPI**

No build-time tweaks need to be made to install Intel MPI with Slurm support.

```
$ spack install intel-mpi%gcc@9.3.0
$ spack install netcdf-fortran%gcc@9.3.0 ^intel-mpi
```

Scroll down to find environment variables you need to set when running GCHP with Intel MPI, including when using Slurm.

#### **MVAPICH2**

Like OpenMPI, you must specify that you want to build MVAPICH2 with Slurm support and build NetCDF-Fortran with the correct MVAPICH2 version.

```
$ spack install mvapich2%gcc@9.3.0 process_managers=slurm
$ spack install netcdf-fortran%gcc@9.3.0 ^netcdf-c^hdf5^mvapich2
```

Once you've installed all of your dependencies, you can follow the GCHP instructions for downloading, compiling, and setting up a run directory in the User Guide section of this Read The Docs site.

# 12.4 One-line install of GCHP dependencies with Spack

Rather than using Spack to install individual dependencies, you can use the spack install --only dependencies gchp command to install every dependency for GCHP in a single command. The --only dependencies option tells Spack to build GCHP's dependencies without building GCHP itself.

Spack is smart about choosing compatible versions for all of GCHP's different dependencies. You can further specify which package versions or MPI implementations (OpenMPI, Intel MPI, or MVAPICH2) you wish to use by appending options to spack install --only dependencies gchp, such as 'openmpi@4.0.4 or 'intel-mpi. If you wish to use Slurm with GCHP and want Spack to install a new version of OpenMPI or MVAPICH2, you need to specify +pmi schedulers=slurm (for OpenMPI) or process\_managers=slurm (for MVAPICH2). A full install line for all of GCHP's dependencies, including Slurm-enabled OpenMPI, would look like spack install --only dependencies gchp 'openmpi +pmi schedulers=slurm.

Once you've installed all of your dependencies, you can follow the GCHP instructions for downloading, compiling, and setting up a run directory in the User Guide section of this Read The Docs site.

# 12.5 One-line install of GCHP and its dependencies with Spack

You can use Spack to install all of GCHP's dependencies and GCHP itself in a single line: spack install gchp. Just as when installing only GCHP's dependencies, you can modify this command with further options for GCHP's dependencies (and should do so if you intend to use a job scheduler like Slurm).

Spack is smart about choosing compatible versions for all of GCHP's different dependencies. You can further specify which package versions or MPI implementations (OpenMPI, Intel MPI, or MVAPICH2) you wish to use by appending options to spack install gchp, such as 'openmpi@4.0.4 or 'intel-mpi. If you wish to use Slurm with GCHP and want Spack to install a new version of OpenMPI or MVAPICH2, you need to specify +pmi schedulers=slurm (for OpenMPI) or process\_managers=slurm (for MVAPICH2). A full install line for GCHP and all of its dependencies, including Slurm-enabled OpenMPI, would look like spack install gchp 'openmpi +pmi schedulers=slurm.

In addition to specifying options for GCHP's dependencies, GCHP also has its own options you can specify in your spack install gchp command. The available options (which you can view for yourself using spack info gchp) include:

- apm APM Microphysics (Experimental) (Default: off)
- build\_type Choose CMake build type (Default: RelWithDebInfo)
- ipo CMake interprocedural optimization (Default: off)
- 1uo Luo et al 2019 wet deposition scheme (Default: off)
- omp OpenMP parallelization (Default: off)
- real8 REAL\*8 precision (Default: on)
- rrtmg RRTMG radiative transfer model (Default: off)
- tomas TOMAS Microphysics (Experimental) (Default: off)

To specify any of these options, place it directly after gchp with a + to enable it or  $a \sim to$  disable it (e.g. spack install gchp  $\sim$ real8 +rrtmg).

When you run spack install gchp, Spack will build all of GCHP's dependencies and then download and build GCHP itself. The overall process may take a very long time if you are installing fresh copies of many dependencies, particularly MPI or ESMF. Once the install is completed, Spack will leave you with a built gchp executable and a copy of GCHP's source code at spack location -i gchp.

You can use Spack's included copy of the source code to create a run directory. Navigate to the directory returned by spack location -i gchp, and then cd to source\_code/run. Run ./createRunDir.sh to generate a GCHP run directory. Once you've created a run directory, follow the instructions on Running GCHP in the User Guide.

You can find information on loading your environment for running GCHP below.

# 12.6 Loading Spack libraries for use with GCHP and/or ESMF

After installing the necessary libraries, place the following in a script that you will run before building/running GCHP (such as \$HOME/.bashrc or a separate environment script) to initialize Spack and load requisite packages for building ESMF and/or building/running GCHP.

#### **OpenMPI**

(continues on next page)

(continued from previous page)

#### **Intel MPI**

```
export SPACK_ROOT=$HOME/spack #your path to Spack
source $SPACK_ROOT/share/spack/setup-env.sh
if [[ $- = *i* ]] ; then
echo "Loading Spackages, please wait ..."
%%%% Load Spackages %%%%%
# List each Spack package that you want to load
# NOTE: Only needed if you did not install GCHP directly through Spack
pkgs=(gcc@9.3.0
git@2.17.0
netcdf-fortran@4.5.2 \
cmake@3.16.1
intel-mpi
esmf
# Load each Spack package
for f in ${pkgs[@]}; do
 echo "Loading $f"
 spack load $f
done
# If you installed GCHP directly through Spack,comment out the above code after "Load"
→ Spackages"
# and uncomment the following line
#spack load gchp
# Environment variables only needed for Intel MPI
export I_MPI_CC=gcc #icc for intel compilers
export I_MPI_CXX=g++ #icpc for intel compilers
export I_MPI_FC=gfortran #ifort for intel compilers
```

(continues on next page)

(continued from previous page)

```
export I_MPI_F77=gfortran #ifort for intel compilers
export I_MPI_F90=gfortran #ifort for intel compilers
export MPI_R00T=$(spack location -i intel-mpi)

export I_MPI_PMI_LIBRARY=/path/to/slurm/libpmi2.so #when using srun through Slurm
#unset I_MPI_PMI_LIBRARY #when using mpirun

# These lines only needed for building ESMF outside of Spack
export ESMF_COMPILER=gfortran #intel for intel compilers
export ESMF_COMM=intelmpi
```

#### **MVAPICH2**

```
export SPACK_ROOT=$HOME/spack #your path to Spack
source $SPACK_ROOT/share/spack/setup-env.sh
if [[ $- = *i* ]] ; then
echo "Loading Spackages, please wait ..."
%%%% Load Spackages %%%%%
# List each Spack package that you want to load
# NOTE: Only needed if you did not install GCHP directly through Spack
pkgs=(gcc@9.3.0)
qit@2.17.0
netcdf-fortran@4.5.2 \
cmake@3.16.1
mvapich2
esmf
# Load each Spack package
for f in ${pkgs[@]}; do
  echo "Loading $f"
  spack load $f
# If you installed GCHP directly through Spack,comment out the above code after "Load.
→ Spackages"
# and uncomment the following line
#spack load gchp
export MPI_ROOT=$(spack location -i mvapich2)
# These lines only needed for building ESMF outside of Spack
export ESMF_COMPILER=gfortran #intel for intel compilers
export ESMF_COMM=mvapich2
```

You can also add other packages you've installed with Spack like emacs to the pkgs lists above.

# 12.7 ESMF and your environment file

The following gives some information on building ESMF separately from Spack and provides more environment file examples.

You must load your environment file prior to building and running GCHP.

```
$ source /home/envs/gchpctm_ifort18.0.5_openmpi4.0.1.env
```

If you don't already have ESMF 8.0.0+, you will need to download and build it. You only need to build ESMF once per compiler and MPI configuration (this includes for ALL users on a cluster!). It is therefore worth downloading and building somewhere stable and permanent, as almost no users of GCHP would be expected to need to modify or rebuild ESMF except when adding a new compiler or MPI. ESMF is available through Spack, and will already be installed if you chose the spack install gchp --only dependencies or spack install gchp routes above. Instructions for manually downloading and building ESMF are available at the GCHP wiki.

It is good practice to store your environment setup in a text file for reuse. Below are a couple examples that load libraries and export the necessary environment variables for building and running GCHP. Note that library version information is included in the filename for easy reference. Be sure to use the same libraries that were used to create the ESMF build install directory stored in environment variable ESMF\_ROOT.

#### **Environment file example 1**

```
# file: gchpctm_ifort18.0.5_openmpi4.0.1.env

# Start fresh
module --force purge

# Load modules (some include loading other libraries such as netcdf-C and hdf5)
module load intel/18.0.5
module load openmpi/4.0.1
module load netcdf-fortran/4.5.2
module load cmake/3.16.1

# Set environment variables
export CC=gcc
export CXX=g++
export FC=ifort

# Set location of ESMF
export ESMF_ROOT=/n/lab_shared/libraries/ESMF/ESMF_8_0_1/INSTALL_ifort18_openmpi4
```

#### **Environment file example 2 (Spack libraries built with a pre-installed compiler)**

```
# file: gchpctm_gcc7.4_openmpi.rc

# Start fresh
module --force purge

# Load modules
module load gcc-7.4.0
spack load cmake
spack load openmpi%gcc@7.4.0
spack load hdf5%gcc@7.4.0
spack load netcdf%gcc@7.4.0
```

(continues on next page)

(continued from previous page)

```
spack load netcdf-fortran%gcc@7.4.0

# Set environment variables
export CC=gcc
export CXX=g++
export FC=gfortran

# Set location of ESMF
export ESMF_ROOT=/n/home/ESMFv8/DEFAULTINSTALLDIR
```

**CHAPTER** 

### **THIRTEEN**

### **USING GCHP CONTAINERS**

Containers are an effective method of packaging and delivering GCHP's source code and requisite libraries. We offer up-to-date Docker images for GCHP through Docker Hub. These images contain pre-built GCHP source code and the tools for creating a GCHP run directory. The instructions below show how to create a run directory and run GCHP using Singularity, which can be installed using instructions at the previous link or through Spack. Singularity is a container software that is preferred over Docker for many HPC applications due to security issues. Singularity can automatically convert and use Docker images.

# 13.1 Software requirements

There are only two software requirements for running GCHP using a Singularity container:

- · Singularity itself
- An MPI implementation that matches the type and major/minor version of the MPI implementation inside of the container

The current images use OpenMPI 4.0.1 internally, which has been confirmed to work with external installations of OpenMPI 4.0.2-4.0.5.

### 13.2 Performance

Because we do not include optimized infiniband libraries within the provided Docker images, container-based GCHP is currently not as fast as other setups. Container-based benchmarks on Harvard's Cannon cluster up to 360 cores and c90 (~1x1.25) resolution averaged 15% slower than equivalent non-container runs, and may perform worse at a higher core count and resolution. If this performance hit is not a concern, these containers are the quickest way to setup and run GCHP.

# 13.3 Setting up and running GCHP using Singularity

Available GCHP images are listed on Docker Hub. The following command pulls the image of GCHP 13.0.2 and converts it to a Singularity image named *gchp.sif* in your current directory.

\$ singularity pull gchp.sif docker://geoschem/gchp:13.0.2

If you do not already have GCHP data directories, create a directory where you will later store data files. We will call this directory *DATA\_DIR* and your run directory destination *WORK\_DIR* in these instructions. Make sure to replace these names with your actual directory paths when executing commands from these instructions

The following command executes GCHP's run directory creation script. Within the container, your *DATA\_DIR* and *WORK\_DIR* directories are visible as */ExtData* and */workdir*. Use */ExtData* and */workdir* when asked to specify your ExtData location and run directory target folder, respectively, in the run directory creation prompts.

Once the run directory is created, it will be available at WORK\_DIR on your host machine. cd to WORK\_DIR.

To avoid having to specify the locations of your data and run directories (RUN\_DIR) each time you execute a command in the singularity container, we will add these to an environment file called ~/.container\_run.rc and point the gchp.env symlink to this environment file. We will also load MPI in this environment file (edit the first line below as appropriate to your system).

We will now move the pre-built *gchp* executable and example run scripts to the run directory.

```
$ rm runScriptSamples #remove broken link
$ singularity exec ../gchp.sif cp /opt/geos-chem/bin/gchp /rundir
$ singularity exec ../gchp.sif cp -rf /gc-src/run/runScriptSamples/ /rundir
```

Before running GCHP in the container, we need to create an execution script to tell the container to load its internal environment before running GCHP. We'll call this script *internal\_exec*.

```
$ echo ". /init.rc" > ./internal_exec
$ echo "cd /rundir" >> ./internal_exec
$ echo "./gchp" >> ./internal_exec
$ chmod +x ./internal_exec
```

The last change you need to make to run GCHP in a container is to edit your run script (whether from *runScriptSamples/* or otherwise). Replace the typical execution line in the script (where mpirun or srun is called) with the following:

```
$ time mpirun singularity exec ../gchp.sif /rundir/internal_exec >> ${log}
```

You can now setup your run configuration as normal using runConfig.sh and tweak Slurm parameters in your run script.

If you already have GCHP data directories, congratulations! You've completed all the steps you need to run GCHP in a container. If you still need to download data directories, read on.

# 13.4 Downloading data directories using GEOS-Chem Classic's dryrun option

GCHP does not currently support automated download of requisite data directories, unlike GEOS-Chem Classic. Luckily we can use a GC Classic container to execute a dry-run that matches the parameters of our GCHP run to download data files.

```
$ #get GC Classic image from https://hub.docker.com/r/geoschem/gcclassic
$ singularity pull gcc.sif docker://geoschem/gcclassic:13.0.0-alpha.13-7-ge472b62
```

(continues on next page)

(continued from previous page)

Make sure to tweak dates of run in input.geos as needed, following info here.

Follow instructions here for downloading your relevant data. Note that you will still need a restart file for your GCHP run which will not be automatically retrieved by this download script.

## **PLOTTING GCHP OUTPUT**

# 14.1 Panoply

Panoply is useful for quick and easy viewing of GCHP output. Panoply is a grahpical program for plotting georeferenced data like GCHP's output. It is an intuitive program and it is easy to set up.

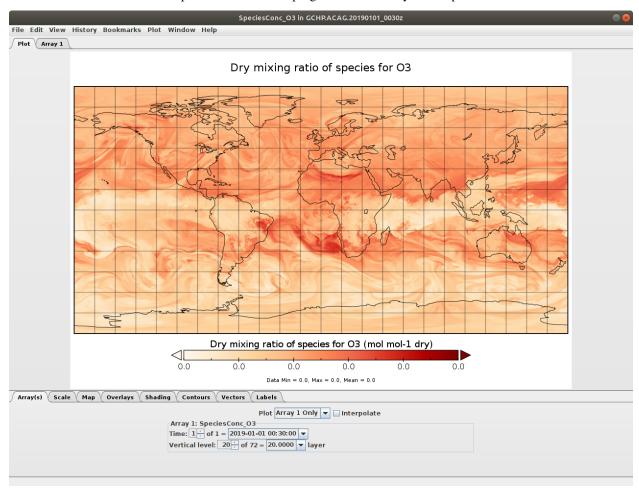

You can read more about Panoply, including how to install it, here.

### Some suggestions

• If you can mount your cluster's filesystem as a Network File System (NFS) on your local machine, you can install Panoply on your local machine and view your GCHP data through the NFS.

- If your cluster supports a graphical interface, you could install Panoply (administrative priviledges not necessary, provided Java is installed) yourself.
- Alternatively, you could install Panoply on your local machine and use scp or similar to transfer files back and forth when you want to view them.

**Note:** To get rid of the missing value bands along face edges, turn interpolation off in the Array(s) tab of your plot settings.

# 14.2 Python

Todo: see the *stretched-grid tutorial's plotting section* in the meantime.

Some notes:

- xarray and cartopy are the fundamental tools
- cartopy > 0.18 fixes the "streaking" of grid-boxes crossing the antimeridian with pcolormesh(). As of writing, cartopy 0.19 is not yet released. In the meatime you can install it from GitHub with

```
$ pip install git+https://github.com/SciTools/cartopy.git
```

• The cubed-sphere grid is a curvilinear grid, so you need grid-box corners to plot cubed-sphere data with pcolormesh(). See the stretched-grid tutorial for an example.

**CHAPTER** 

**FIFTEEN** 

### STRETCHED-GRID SIMULATIONS

**Note:** Stretched-grid simulations are described in [Bindle et al., 2020]. The paper also discusses things you should consider, and offers guidance for choosing appropriate stretching parameters.

A stretched-grid is a cubed-sphere grid that is "stretched" to enhance its resolution in a region. To set up a stretched-grid simulation you need to do two things:

- 1. Create a restart file for your simulation.
- 2. Update runConfig.sh to specify the grid and restart file.

Before setting up your stretched-grid simulation, you will need to choose stretching parameters.

## 15.1 Choose stretching parameters

The *target face* is face of a stretched-grid that shrinks so that the grid resolution is finer. The target face is centered on a target point, and the degree of stretching is controlled by a parameter called the stretch-factor. Relative to a normal cubed-sphere, the resolution of the target face is refined by approximately the stretch-factor. For example, a C60 stretched-grid with a stretch-factor of 3.0 has approximately C180 (~50 km) resolution in the target face. The enhancement-factor is approximate because (1) the stretching gradually changes with distance from the target point, and (2) gnominic cubed-sphere grids are quasi-uniform with grid-boxes at face edges being ~1.5x shorter than at face centers.

You can choose a stretch-factor and target point using the interactive figure below. You can reposition the target face by changing the target longitude and target latitude. The domain of refinement can be increased or decreased by changing the stretch-factor. Choose parameters so that the target face roughly covers the refion that you want to refine.

**Note:** The interactive figure above can be a bit fiddly. Refresh the page if the view gets messed up. If the figure above is not showing up properly, please *open an issue*.

Next you need to choose a cubed-sphere size. The cubed-sphere size must be an even integer (e.g., C90, C92, C94, etc.). Remeber that the resolution of the target face is enhanced by approximately the stretch-factor.

### 15.2 Create a restart file

A simulation restart file must have the same grid as the simulation. For example, a C180 simulation requires a restart file with a C180 grid. Likewise, a stretched-grid simulation needs a restart file with the same stretched-grid (i.e., an identical cubed-sphere size, stretch-factor, target longitude, and target latitude).

You can regrid an existing restart file to a stretched-grid with GCPy's **gcpy.file\_regrid** program. Below is an example of regridding a C90 cubed-sphere restart file to a C48 stretched-grid with a stretch factor of 3, a target longitude of 260.0, and a target latitude of 40.0. See the GCPy documentation for this program's exact usage, and for installation instructions.

Description of arguments:

-i initial\_GEOSChem\_rst.c90\_standard.nc

Specifies the input restart file is initial\_GEOSChem\_rst.c90\_standard.nc (in the current working directory).

--dim\_format\_in checkpoint

Specifies that the input file is in the "checkpoint" format. GCHP restart files use the "checkpoint" format.

-o sg\_restart\_c48\_3\_260\_40.nc

Specifies that the output file should be named sg\_restart\_c48\_3\_260\_40.nc.

--cs\_res\_out 48

Specifies that the output grid has a cubed-sphere size 48 (C48).

```
--sg_params_out 3.0 260.0 40.0
```

Specifies that the output grid's stretched-grid parameters in the order stretch factor (3.0), target longitude (260.0), target latitude (40.0).

--dim\_format\_out checkpoint

Specifies that the output file should be in the "checkpoint" format. GCHP restart files must be in the "checkpoint" format.

Once you have created a restart file for your simulation, you can move on to updating your simulation's configuration files.

# 15.3 Update your configuration files

Modify the section of runConfig.sh that controls the simulation grid. Turn STRETCH\_GRID to ON and update CS\_RES, STRETCH\_FACTOR, TARGET\_LAT, and TARGET\_LON for your specific grid.

```
#-----
# Internal Cubed Sphere Resolution
#-----
# Primary resolution is an integer value. Set stretched grid to ON or OFF.
```

(continues on next page)

(continued from previous page)

```
# 24 ~ 4x5, 48 ~ 2x2.25, 90 ~ 1x1.25, 180 ~ 1/2 deg, 360 ~ 1/4 deg
CS_RES=24
STRETCH_GRID=ON

# Stretched grid parameters
# Rules and notes:
# (1) Minimum STRETCH_FACTOR is 1.0001
# (2) Target lat and lon must be floats (contain decimal)
# (3) Target lon must be in range [0,360)
STRETCH_FACTOR=3.0
TARGET_LAT=40.0
TARGET_LON=260.0
```

Next, modify the section of runConfig.sh that specifies the simulation restart file. Set INITIAL\_RESTART to the restart file we created in the *previous step*.

```
# Initial Restart File

# By default the linked restart files in the run directories will be

# used. Please note that HEMCO restart variables are stored in the same

# restart file as species concentrations. Initial restart files available

# on gcgrid do not contain HEMCO variables which will have the same effect

# as turning the HEMCO restart file option off in GC classic. However, all

# output restart files will contain HEMCO restart variables for your next run.

# INITIAL_RESTART=initial_GEOSChem_rst.c${CS_RES}_TransportTracers.nc

# You can specify a custom initial restart file here to overwrite:

INITIAL_RESTART=sg_restart_c48_3_260_40.nc
```

Lastly, execute ./runConfig.sh to update to update your run directory's configuration files.

```
$ ./runConfig.sh
```

SIXTEEN

#### **OUTPUT ALONG A TRACK**

HISTORY collections can define a track\_file that specifies a 1D timeseries of coordinates that the model is sampled at. The collection output has the same coordinates as the track file. This feature can be used to sample GCHP along a satellite track or a flight path. A track file is a NetCDF file with the following format

```
$ ncdump -h example_track.nc
netcdf example_track.nc {
dimensions:
   time = 1234;
variables:
   float time(time) :
      time:_FillValue = NaNf ;
      time:long_name = "time" ;
      time:units = "hours since 2020-06-01 00:00:00";
   float longitude(time) ;
      longitude:_FillValue = NaNf ;
      longitude:long_name = "longitude" ;
      longitude:units = "degrees_east" ;
   float latitude(time) ;
      latitude:_FillValue = NaNf ;
      latitude:long_name = "latitude" ;
      latitude:units = "degrees_north" ;
}
```

**Important:** Longitudes must be between 0 and 360.

**Important:** When using recycle\_track, the time offsets must be between 0 and 24 hours.

To configure 1D output, you can add the following attributes to any collection in HISTORY.rc.

**track\_file** Path to a track file. The associated collection will be sampled from the model along this track. A track file is a 1-dimensional timeseries of latitudes and longitudes that the model is be sampled at (nearest neighbor).

recycle\_track Either .false. (default) or .true.. When enabled, HISTORY replaces the date of the
 time coordinate in the track file with the simulation's current day. This lets you use the same track
 file for every day of your simulation.

**Note:** 1D output only works for instantaneous sampling.

The frequency attribute is ignored when track\_file is used.

## 16.1 Creating a satellite track file

GCPy includes a command line tool, <code>gcpy.raveller\_1D</code>, for generating track files for polar orbiting satellites. These track files will sample model grid-boxes at the times that correspond to the satellite's overpass time. You can also use this tool to "unravel" the resulting 1D output back to a cubed-sphere grid. Below is an example of using <code>gcpy.raveller\_1D</code> to create a track file for a C180 simulation for TROPOMI, which is in ascending sun-synchronous orbit with 14 orbits per day and an overpass time of 13:30. Please see the GCPy documentation for this program's exact usage, and for installation instructions.

```
$ python -m gcpy.raveller_1D create_track --cs_res 24 --overpass_time 13:30 --direction_

→ascending --orbits_per_day 14 -o tropomi_overpass_c24.nc
```

The resulting track file, tropomi\_overpass\_c24.nc, looks like so

```
$ ncdump -h tropomi_overpass_c24.nc
netcdf tropomi_overpass_c24 {
dimensions:
   time = 3456 :
variables:
   float time(time) :
      time:_FillValue = NaNf ;
      time:long_name = "time" ;
      time:units = "hours since 1900-01-01 00:00:00";
   float longitude(time) ;
      longitude:_FillValue = NaNf ;
      longitude:long_name = "longitude" ;
      longitude:units = "degrees_east" ;
   float latitude(time) ;
      latitude:_FillValue = NaNf ;
      latitude:long_name = "latitude" ;
      latitude:units = "degrees_north" ;
   float nf(time) ;
      nf:_FillValue = NaNf ;
   float Ydim(time) ;
      Ydim:_FillValue = NaNf ;
   float Xdim(time) ;
      Xdim:_FillValue = NaNf ;
}
```

**Note:** Track files do not require the nf, Ydim, Xdim variables. The are used for post-process "ravelling" with gcpy. raveller\_1D (changing the 1D output's coordinates to a cubed-sphere grid).

**Note:** With recycle\_track, HISTORY replaces the reference date (e.g., 1900-01-01) with the simulation's current date, so you can use any reference date.

## 16.2 Updating HISTORY

Open HISTORY.rc and add the track\_file and recycle\_track attributes to your desired collection. For example, the following is a custom collection that samples NO2 along the tropomi\_overpass\_c24.nc.

```
TROPOMI_NO2.template: '%y4%m2%d2_%h2%n2z.nc4',
TROPOMI_NO2.format: 'CFIO',
TROPOMI_NO2.duration: 240000
TROPOMI_NO2.track_file: tropomi_overpass_c24.nc
TROPOMI_NO2.recycle_track: .true.
TROPOMI_NO2.mode: 'instantaneous'
TROPOMI_NO2.fields: 'SpeciesConc_NO2 ', 'GCHPchem',
::
```

### 16.3 Unravelling 1D overpass timeseries

To covert the 1D timeseries back to a cubed-sphere grid, you can use **gcpy.raveller\_1D**. Below is an example of changing the 1D output back to model grid. Again, see the GCPy documentation for this program's exact usage, and for installation instructions.

```
$ python -m gcpy.raveller_1D unravel --track tropomi_overpass_c24.nc -i OutputDir/GCHP.

→TROPOMI_NO2.20180101_1330z.nc4 -o OutputDir/GCHP.TROPOMI_NO2.20180101_1330z.OVERPASS.

→nc4
```

The resulting dataset, GCHP.TROPOMI\_NO2.20180101\_1330z.OVERPASS.nc4, are simulated concentration on the model grid, sampled at the times that correspond to TROPOMI's overpass.

### STRETCHED-GRID SIMULATION: EASTERN US

This tutorial walks you through setting up and running a stretched-grid simulation for ozone in the eastern US. The grid parameters for this tutorial are

| Parameter         | Value  |
|-------------------|--------|
| Stretch-factor    | 3.6    |
| Cubed-sphere size | C60    |
| Target latitude   | 37° N  |
| Target longitude  | 275° E |

These parameters were choosen so that the target face covered the eastern US. Some back-of-the-envelope resolution calculations are

average resolution of target face = 
$$R_{\rm tf} \approx \frac{10000\; km}{N \times S} = 46\; km$$

and

coarsest resolution in target face (at the center)  $\approx R_{tf} \times 1.2 = 56 \text{ km}$ 

and

finest resolution in target face (at the edges)  $\approx R_{\rm tf} \div 1.2 = 39 \, {\rm km}$ 

and

coarsest resolution globally (at target antipode)  $\approx R_{\rm tf} \times S^2 \times 1.2 = 720 \; \rm km$ 

where N is the cubed-sphere size and S is the stretch-factor. The actual value of these, calculated from the grid-box areas, are 46 km, 51 km, 42 km, and 664 km respectively.

**Note:** This tutorial uses a relatively large stretch-factor. A smaller stretch-factor, like 2.0, would have a refinement that more broad, and the range resolutions would be smaller.

### 17.1 Tutorial prerequisites

Before continuing with the tutorial:

- You need to be able to run GCHP simulations
- You need to install gcpy >= 1.0.0, and cartopy >= 0.19
- You need emissions data and MERRA2 data for July 2019

Create a new run directory. This run directory should be use full chemistry with standard simulation options, and use MERRA2 meteorology. Make the following modifications to runConfig.sh:

- Change the simulation's start time to "20190701 000000"
- Change the simulation's end time to "20190708 000000"
- Change the simulation's duration to "00000007 000000"
- Change timeAvg\_freq to "240000" (daily diagnostics)
- Change timeAvg\_dur to "240000" (daily diagnostics)
- Update the compute resources as you like. This simulation's computational demands are about  $1.5 \times$  that of a C48 or  $2^{\circ}$ x2.5° simulation.

**Note:** I chose to use 30 cores on 1 node, and the simulation took 7 hours to run. For comparison, I also ran the simulation on 180 cores across 6 nodes, and that took about 2 hours.

Update gchp.local.run so nCores matches your setting in runConfig.sh. Now you are ready to continue with the tutorial. The rest of the tutorial assume that your current working directory is your run directory.

## 17.2 Create your restart file

First, create a restart file for the simulation. GCHP ingests the restart file directly (no online regridding), so the first thing you need to do is regrid a restart file to your stretched-grid. You can regrid initial\_GEOSChem\_rst.c48\_fullchem. nc with GCPy like so:

```
$ python -m gcpy.file_regrid
    -i initial_GEOSChem_rst.c48_fullchem.nc
    --dim_format_in checkpoint
    --dim_format_out checkpoint
    --cs_res_out 60
    --sg_params_out 3.6 275 37
    -o initial_GEOSChem_rst.EasternUS_SG_fullchem.nc
```

This creates initial\_GEOSChem\_rst.EasternUS\_SG\_fullchem.nc, which is the new restart file for your simulation.

**Note:** This command takes about a minute to run. If you regridding a large restart file (e.g., C180) it may take significantly longer.

## 17.3 Update runConfig.sh

Make the following updates to runConfig.sh:

- Change INITIAL\_RESTART to use initial\_GEOSChem\_rst.EasternUS\_SG\_fullchem.nc
- Change CS\_RES to 60
- Change STRETCH\_GRID to ON
- Change STRETCH\_FACTOR to 3.6
- Change TARGET\_LAT to 37.0
- Change TARGET\_LON to 275.0

Execute runConfig.sh to apply the updates to the various configuration files:

```
$ ./runConfig.sh
```

#### 17.4 Run GCHP

Run GCHP:

```
$ ./gchp.local.run
```

### 17.5 Plot the output

Append grid-box corners:

```
$ python -m gcpy.append_grid_corners \
    --sg_params 3.6 275 37 \
    OutputDir/GCHP.SpeciesConc.20190707_1200z.nc4
```

Plot ozone at model level 22:

```
import matplotlib.pyplot as plt
import cartopy.crs as ccrs
import xarray as xr

# Load 24-hr average concentrations for 2019-07-07
ds = xr.open_dataset('GCHP.SpeciesConc.20190707_1200z.nc4')

# Get Ozone at level 22
ozone_data = ds['SpeciesConc_03'].isel(time=0, lev=22).squeeze()

# Setup axes
ax = plt.axes(projection=ccrs.EqualEarth())
ax.set_global()
ax.coastlines()

# Plot data on each face
```

(continues on next page)

(continued from previous page)

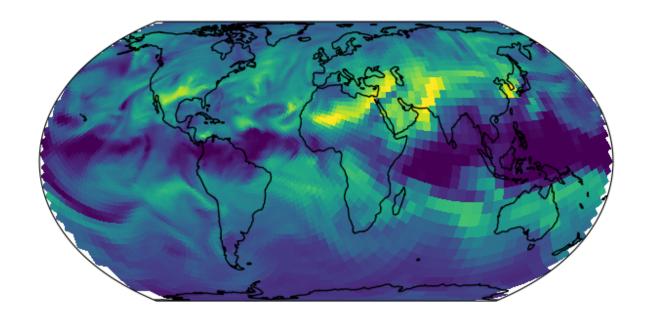

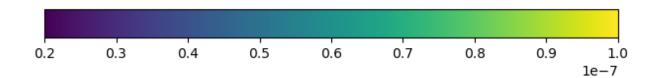

### **EIGHTEEN**

#### **KNOWN BUGS**

This page links to known bugs in GCHP. See the GitHub issues for updates on their status.

### 18.1 Known bugs in GEOS-Chem

These are known bugs in specific versions of GEOS-Chem. See the associated issue on GitHub for the recommended solution/workaround.

#### Version 13.0

- Some GEOS-FP and MERRA-2 files between 2020-10 and 2021-05 on https://geoschemdata.computecanada.ca are malformed. See https://github.com/geoschem/geos-chem/issues/748.
- This version of GCHP is not compatible with GCC (GNU) 10 compilers.
- Crash because of incorrect timestamps at start/end of year in OFFLINE\_BIOVOC/v2019-10. See https://github.com/geoschem/GCHP/issues/84 for workaround.
- Segmentation fault at runtime with Intel 2021.1 compilers. See https://github.com/geoschem/GCHP/issues/87 for workaround.

#### Version 12.9

• Crash because of incorrect timestamps at start/end of year in OFFLINE\_BIOVOC/v2019-10. See https://github.com/geoschem/GCHP/issues/84 for workaround.

#### Version 12.8

• Crash because of incorrect timestamps at start/end of year in OFFLINE\_BIOVOC/v2019-10. See https://github.com/geoschem/GCHP/issues/84 for workaround.

#### Version 12.7

• Crash because of incorrect timestamps at start/end of year in OFFLINE\_BIOVOC/v2019-10. See https://github.com/geoschem/GCHP/issues/84 for workaround.

# 18.2 Known bugs in external software affecting GEOS-Chem

These are known bugs in external dependencies that affect GEOS-Chem.

#### **Intel MPI & Compilers**

• Intel 2021.1 (or similar) might require CMake 3.19 or newer: https://github.com/geoschem/GCHP/issues/85

### **NINETEEN**

### **SUPPORT GUIDELINES**

GEOS-Chem support is maintained by the GEOS-Chem Support Team (GCST). The GCST members are based at Harvard University and Washington University in St. Louis.

We track bugs, user questions, and feature requests through GitHub issues. Please help out as you can in response to issues and user questions.

### 19.1 How to report a bug

We use GitHub to track issues. To report a bug, open a new issue. Please include all the information that might be relevant, including instructions for reproducing the bug.

## 19.2 Where can I ask for help?

We use GitHub issues to support user questions. To ask a question, open a new issue and select the question template.

# 19.3 How to submit changes

Please see "Contributing Guidelines".

## 19.4 How to request an enhancement

Please see "Contributing Guidelines".

#### **CONTRIBUTING GUIDELINES**

Thank you for looking into contributing to GEOS-Chem! GEOS-Chem is a grass-roots model that relies on contributions from community members like you. Whether you're new to GEOS-Chem or a longtime user, you're a valued member of the community, and we want you to feel empowered to contribute.

#### 20.1 We use GitHub and ReadTheDocs

We use GitHub to host the GCHP source code, to track issues, user questions, and feature requests, and to accept pull requests: https://github.com/geoschem/GCHP. Please help out as you can in response to issues and user questions.

We use ReadTheDocs to host the GCHP user documentation: https://gchp.readthedocs.io.

## 20.2 How to submit changes

We use GitHub Flow, so all changes happen through pull requests. This workflow is described here: GitHub Flow. If your change affects multiple submodules, submit a pull request for each submodule with changes, and link to these submodule pull requests in your main pull request.

As the author you are responsible for:

- Testing your changes
- Updating the user documentation (if applicable)
- Supporting issues and questions related to your changes in the near-term

## 20.3 Coding conventions

The GEOS-Chem codebase dates back several decades and includes contributions from many people and multiple organizations. Therefore, some inconsistent conventions are inevitable, but we ask that you do your best to be consistent with nearby code.

# 20.4 How to request an enhancement

We accept feature requests through issues on GitHub. To request a new feature, open a new issue and select the feature request template. Please include all the information that migth be relevant, including the motivation for the feature.

### 20.5 How to report a bug

Please see "Support Guidelines".

# 20.6 Where can I ask for help?

Please see "Support Guidelines".

#### **TWENTYONE**

#### **EDITING THIS USER GUIDE**

This user guide is generated with Sphinx. Sphinx is an open-source Python project designed to make writing software documentation easier. The documentation is written in a reStructuredText (it's similar to markdown), which Sphinx extends for software documentation. The source for the documentation is the docs/source directory in top-level of the source code.

#### 21.1 Quick start

To build this user guide on your local machine, you need to install Sphinx. Sphinx is a Python 3 package and it is available via **pip**. This user guide uses the Read The Docs theme, so you will also need to install sphinx-rtd-theme. It also uses the sphinxcontrib-bibtex and recommonmark extensions, which you'll need to install.

```
$ pip install sphinx sphinx-rtd-theme sphinxcontrib-bibtex recommonmark
```

To build this user guide locally, navigate to the docs/ directory and make the html target.

```
gcuser:~$ cd gcpy/docs
gcuser:~/gcpy/docs$ make html
```

This will build the user guide in docs/build/html, and you can open index.html in your web-browser. The source files for the user guide are found in docs/source.

Note: You can clean the documentation with make clean.

### 21.2 Learning reST

Writing reST can be tricky at first. Whitespace matters, and some directives can be easily miswritten. Two important things you should know right away are:

- Indents are 3-spaces
- "Things" are separated by 1 blank line. For example, a list or code-block following a paragraph should be separated from the paragraph by 1 blank line.

You should keep these in mind when you're first getting started. Dedicating an hour to learning reST will save you time in the long-run. Below are some good resources for learning reST.

- reStructuredText primer: (single best resource; however, it's better read than skimmed)
- Official reStructuredText reference (there is *a lot* of information here)

- Presentation by Eric Holscher (co-founder of Read The Docs) at DjangoCon US 2015 (the entire presentation is good, but reST is described from 9:03 to 21:04)
- YouTube tutorial by Audrey Tavares's

A good starting point would be Eric Holscher's presentations followed by the reStructuredText primer.

### 21.3 Style guidelines

**Important:** This user guide is written in semantic markup. This is important so that the user guide remains maintainable. Before contributing to this documentation, please review our style guidelines (below). When editing the source, please refrain from using elements with the wrong semantic meaning for aesthetic reasons. Aesthetic issues can be addressed by changes to the theme.

#### For titles and headers:

- Section headers should be underlined by # characters
- Subsection headers should be underlined by characters
- Subsubsection headers should be underlined by ^ characters
- Subsubsubsection headers should be avoided, but if necessary, they should be underlined by "characters

**File paths** (including directories) occuring in the text should use the :file: role.

Program names (e.g. cmake) occuring in the text should use the :program: role.

**OS-level commands** (e.g. **rm**) occurring in the text should use the :command: role.

**Environment variables** occurring in the text should use the :envvar: role.

**Inline code** or code variables occurring in the text should use the :code: role.

Code snippets should use .. code-block:: <language> directive like so

```
.. code-block:: python
  import gcpy
  print("hello world")
```

The language can be "none" to omit syntax highlighting.

For command line instructions, the "console" language should be used. The \$ should be used to denote the console's prompt. If the current working directory is relevant to the instructions, a prompt like gcuser:~/path1/path2\$ should be used.

**Inline literals** (e.g. the \$ above) should use the :literal: role.

### **TWENTYTWO**

#### **GIT SUBMODULES**

### 22.1 Forking submodules

This sections describes updating git submodules to use your own forks. You can update submodule so that they use your forks at any time. It is recommended you only update the submodules that you need to, and that you leave submodules that you don't need to modify pointing to the GEOS-Chem repositories.

The rest of this section assumes you are in the top-level of GCHPctm, i.e.,

```
$ cd GCHPctm # navigate to top-level of GCHPctm
```

First, identify the submodules that you need to modify. The .gitmodules file has the paths and URLs to the submodules. You can see it with the following command

```
$ cat .gitmodules
[submodule "src/MAPL"]
  path = src/MAPL
  url = https://github.com/sdeastham/MAPL
[submodule "src/GMAO_Shared"]
  path = src/GMAO_Shared
  url = https://github.com/geoschem/GMAO_Shared
[submodule "ESMA_cmake"]
  path = ESMA_cmake
  url = https://github.com/geoschem/ESMA_cmake
[submodule "src/gFTL-shared"]
  path = src/qFTL-shared
  url = https://github.com/geoschem/gFTL-shared.git
[submodule "src/FMS"]
  path = src/FMS
  url = https://github.com/geoschem/FMS.git
[submodule "src/GCHP_GridComp/FVdycoreCubed_GridComp"]
  path = src/GCHP_GridComp/FVdycoreCubed_GridComp
  url = https://github.com/sdeastham/FVdycoreCubed_GridComp.git
[submodule "src/GCHP_GridComp/GEOSChem_GridComp/geos-chem"]
  path = src/GCHP_GridComp/GEOSChem_GridComp/geos-chem
  url = https://github.com/sdeastham/geos-chem.git
[submodule "src/GCHP_GridComp/HEMCO_GridComp/HEMCO"]
  path = src/GCHP_GridComp/HEMCO_GridComp/HEMCO
  url = https://github.com/geoschem/HEMCO.git
```

Once you know which submodules you need to update, fork each of them on GitHub.

Once you have your own forks for the submodules that you are going to modify, update the submodule URLs in . gitmodules

```
$ git config -f .gitmodules -e # opens editor, update URLs for your forks
```

Synchronize your submodules

```
$ git submodule sync
```

Add and commit the update to .gitmodules.

```
$ git add .gitmodules
$ git commit -m "Updated submodules to use my own forks"
```

Now, when you push to your GCHPctm fork, you should see the submodules point to your submodule forks.

#### **TWENTYTHREE**

#### **TERMINOLOGY**

**absolute path** The full path to a file, e.g., /example/foo/bar.txt. An absolute path should always start with /. As opposed to a *relative path*.

build See compile.

**build directory** A directory where build configuration settings are stored, and where intermediate build files like object files, module files, and libraries are stored.

checkpoint file See restart file.

compile Generating an executable program from source code (which is in a plain-text format).

**gridded component** A formal model component. MAPL organizes model components with a tree structure, and facilitates component interconnections.

**HISTORY** The MAPL *gridded component* that handles model output. All GCHP output diagnostics are facilitated by HISTORY.

**relative path** The path to a file relative to the current working directory. For example, the relative path to /example/foo/bar.txt if your current working directory is /example is foo/bar.txt. As opposed to an *absolute path*.

restart file A NetCDF file with initial conditions for a simulation. Also called a checkpoint file in GCHP.

**run directory** The working directory for a GEOS-Chem simulation. A run directory houses the simulation's configuration files, the output directory (OutputDir), and input files/links such as *restart files* or input data directories.

stretched-grid A cubed-sphere grid that is "stretched" to enhance the grid resolution in a region.

target face The face of a stretched-grid that is refined. The target face is centered on the target point.

| CHAPTER    |  |
|------------|--|
| TWENTYFOUR |  |

# **VERSIONING**

todo

### **TWENTYFIVE**

### **UPLOADING TO SPACK**

This page describes how to upload recipe changes to Spack. Common recipe changes include updating available versions of GCHP and changing version requirements for dependencies.

- 1. Create a fork of https://github.com/spack/spack.git and clone your fork.
- 2. Change your SPACK\_ROOT environment variable to point to the root directory of your fork clone.
- 3. Create a descriptive branch name in the clone of your fork and checkout that branch.
- 4. Make any changes to \$SPACK\_ROOT/var/spack/repos/builtin/packages/package\_name/ as desired.
- 5. Install Flake8 and mypy using conda install flake8 and conda install mypy if you don't already have these packages.
- 6. Run Spack's style tests using spack style, which will conduct tests in \$SPACK\_ROOT using Flake8 and mypy.
- 7. (Optional) Run Spack's unit tests using spack unit-test. These tests may take a long time to run. The unit tests will always be run when you submit your PR, and the unit tests primarily test core Spack features unrelated to specific packages, so you don't usually need to run these manually.
- 8. Prefix your commit messages with the package name, e.g. gchp: added version 13.1.0.
- 9. Push your commits to your fork.
- 10. Create a PR targetted to the develop branch of the original Spack repository, prefixing the PR title with the package name, e.g. gchp: added version 13.1.0.

#### **BIBLIOGRAPHY**

- [Bey et al., 2001] Bey, I., Jacob, D. J., Yantosca, R. M., Logan, J. A., Field, B. D., Fiore, A. M., Li, Q., Liu, H. Y., Mickley, L. J., and Schultz, M. G. Global modeling of tropospheric chemistry with assimilated meteorology: Model description and evaluation. *Journal of Geophysical Research: Atmospheres*, 106(D19):23073–23095, October 2001. doi:10.1029/2001JD000807.
- [Keller et al., 2014] Keller, C. A., Long, M. S., Yantosca, R. M., Da Silva, A. M., Pawson, S., and Jacob, D. J. HEMCO v1.0: a versatile, ESMF-compliant component for calculating emissions in atmospheric models. *Geoscientific Model Development*, 7(4):1409–1417, July 2014. doi:10.5194/gmd-7-1409-2014.
- [Long et al., 2015] Long, M. S., Yantosca, R., Nielsen, J. E., Keller, C. A., da Silva, A., Sulprizio, M. P., Pawson, S., and Jacob, D. J. Development of a grid-independent GEOS-Chem chemical transport model (v9-02) as an atmospheric chemistry module for Earth system models. *Geoscientific Model Development*, 8(3):595–602, March 2015. doi:10.5194/gmd-8-595-2015.
- [Eastham et al., 2018] Eastham, S. D., Long, M. S., Keller, C. A., Lundgren, E., Yantosca, R. M., Zhuang, J., Li, C., Lee, C. J., Yannetti, M., Auer, B. M., Clune, T. L., Kouatchou, J., Putman, W. M., Thompson, M. A., Trayanov, A. L., Molod, A. M., Martin, R. V., and Jacob, D. J. GEOS-Chem High Performance (GCHP v11-02c): a next-generation implementation of the GEOS-Chem chemical transport model for massively parallel applications. *Geoscientific Model Development*, 11(7):2941–2953, July 2018. doi:10.5194/gmd-11-2941-2018.
- [Zhuang et al., 2020] Zhuang, J., Jacob, D. J., Lin, H., Lundgren, E. W., Yantosca, R. M., Gaya, J. F., Sulprizio, M. P., and Eastham, S. D. Enabling High-Performance Cloud Computing for Earth Science Modeling on Over a Thousand Cores: Application to the GEOS-Chem Atmospheric Chemistry Model. *Journal of Advances in Modeling Earth Systems*, May 2020. doi:10.1029/2020MS002064.
- [Bindle et al., 2020] Bindle, L., Martin, R. V., Cooper, M. J., Lundgren, E. W., Eastham, S. D., Auer, B. M., Clune, T. L., Weng, H., Lin, J., Murray, L. T., Meng, J., Keller, C. A., Pawson, S., and Jacob, D. J. Grid-Stretching Capability for the GEOS-Chem 13.0.0 Atmospheric Chemistry Model. *Geoscientific Model Development*, December 2020. doi:10.5194/gmd-2020-398.

96 Bibliography

# **INDEX**

| Symbolscs_res_out 48                                                                                                    | ESMF_ROOT, 58<br>FC, 15                                                                                              |  |
|----------------------------------------------------------------------------------------------------|----------------------------------------------------------------------------------------------------|--|
| command line option, 68dim_format_in checkpoint     command line option, 68dim_format_out checkpoint     command line option, 68sg_params_out 3.0 260.0 40.0     command line option, 68 -i initial_GEOSChem_rst.c90_standard.nc     command line option, 68 -o sg_restart_c48_3_260_40.nc     command line option, 68 | GC_DATA_ROOT, 19 INITIAL_RESTART, 69 STRETCH_FACTOR, 68 STRETCH_GRID, 68 TARGET_LAT, 68 TARGET_LON, 68 ESMF_ROOT, 58 |  |
|                                                                                                    | <b>F</b> FC, 15                                                                                                    |  |
|                                                                                                    | G<br>GC_DATA_ROOT, 19                                                                                                |  |
| absolute path, 89                                                                                                    | gridded component, 89                                                                                                |  |
| B<br>build, 89<br>build directory, 89                                                                                                    | H<br>HISTORY, 89                                                                                                    |  |
| C                                                                                                    | <br>  INITIAL_RESTART, 69                                                                                            |  |
| CC, 15 checkpoint file, 89 command line option    cs_res_out 48, 68    dim_format_in checkpoint, 68    dim_format_out checkpoint, 68    sg_params_out 3.0 260.0 40.0, 68     -i initial_GEOSChem_rst.c90_standard.nc,                                                                                                  | R relative path, 89 restart file, 89 run directory, 89 S STRETCH_FACTOR, 68 STRETCH_GRID, 68 stretched-grid, 89      |  |
| compile, <b>89</b> CS_RES, 68 CXX, 15                                                                                                    | T<br>target face, 89                                                                                                 |  |
| E environment variable CC, 15 CS_RES, 68 CXX, 15                                                                                                    | TARGET_LAT, 68 TARGET_LON, 68                                                                                        |  |
| Chri, 15                                                                                                    |                                                                                                    |  |